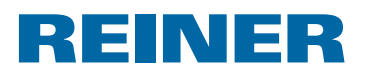

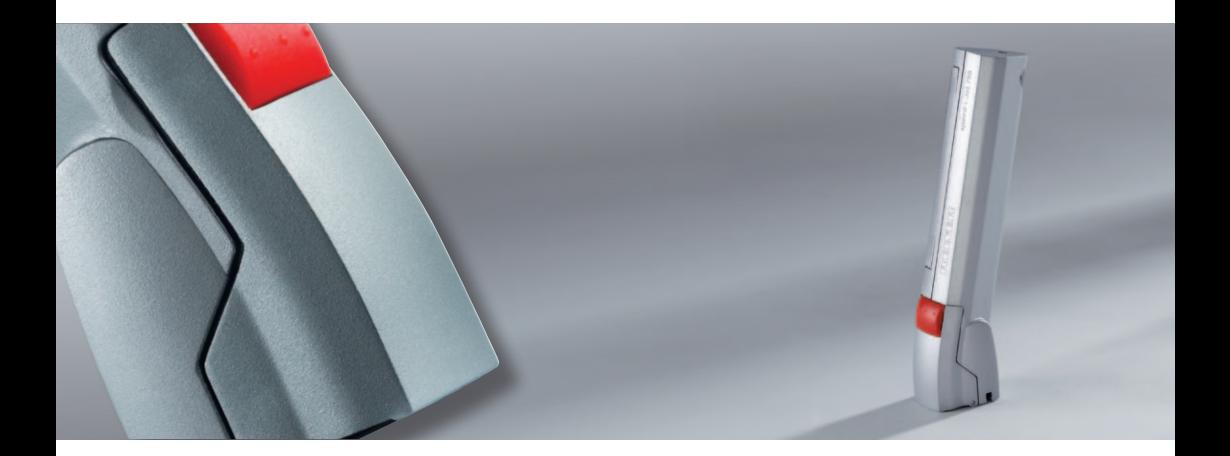

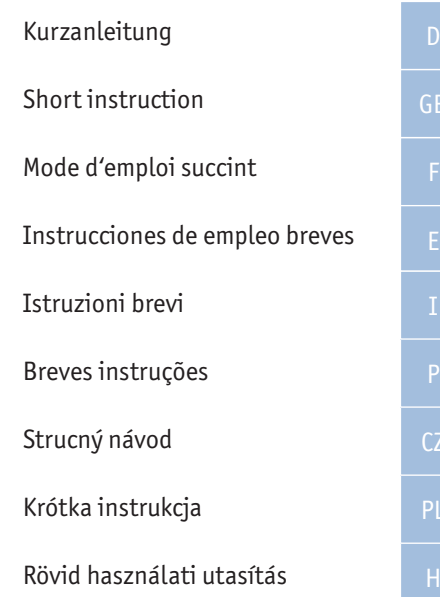

Z

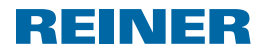

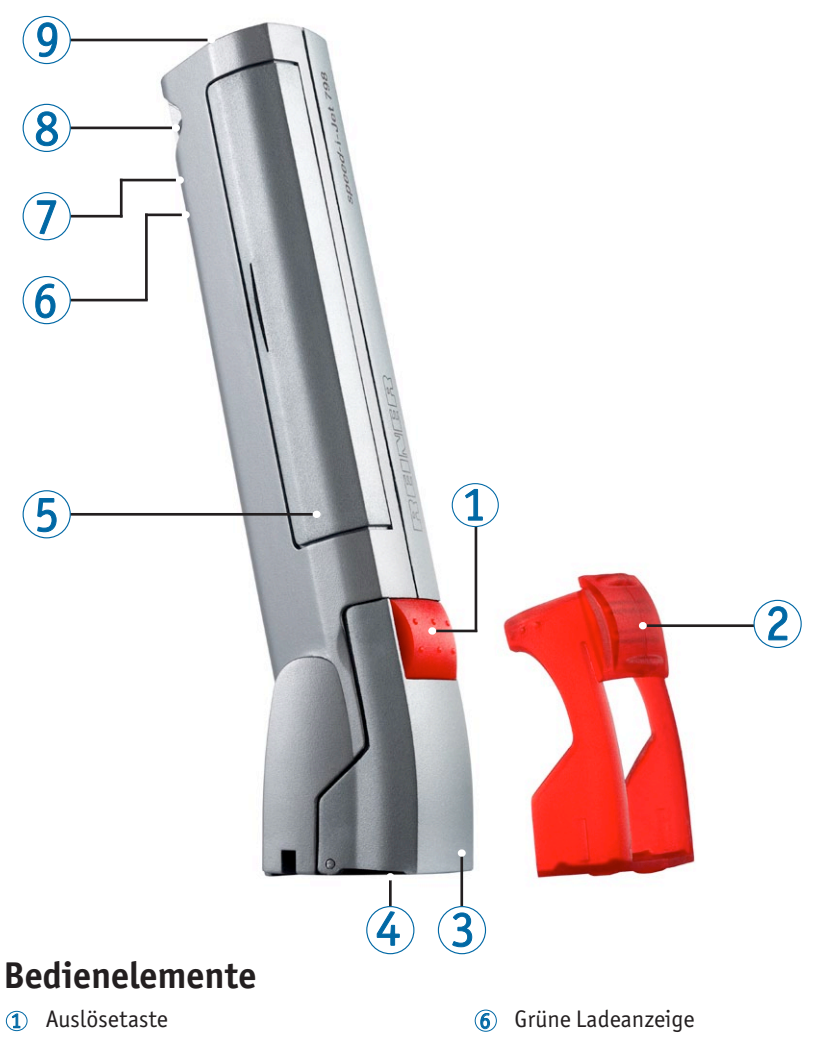

- Schutzkappe
- Druckkopf-Klappe
- Druckkopfdüse
- Akkufach
- Mini-USB-Buchse
- Befestigungsöse
- Rote LED

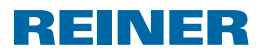

# **Wichtige Hinweise**

Vor der Inbetriebnahme des *speed*-i-Jet 798 ist es unbedingt erforderlich, die Betriebsanleitung und besonders die Sicherheitshinweise sorgfältig durchzulesen. Damit vermeiden Sie, zu Ihrer eigenen Sicherheit und um Schäden am Gerät vorzubeugen, Unsicherheiten im Umgang mit dem Elektrostempel und damit verbundene Sicherheitsrisiken.

# **1. Zu Ihrer Sicherheit**

## **1.1 Symbolbeschreibung**

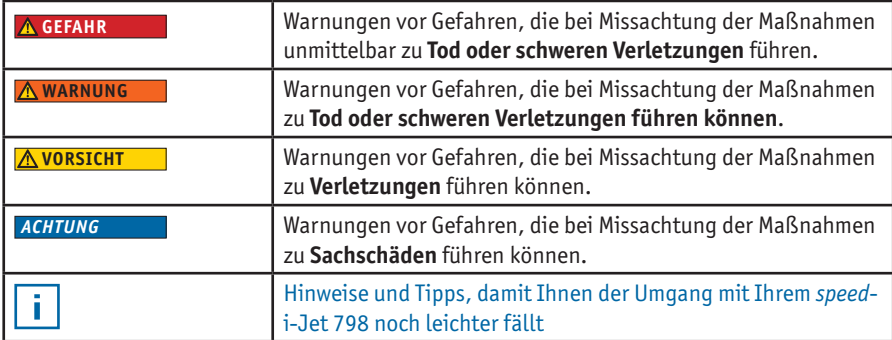

## **1.2 Sicherheitshinweise für Akkus**

î.

Akkus unterliegen dem Verschleiß. Aus diesem Grund kann eine längere Lebensdauer als sechs Monate nicht gewährleistet werden.

#### **WARNUNG**

Explosionsgefahr bei Kontakt mit Feuer.

 $\blacktriangleright$  Akkus niemals ins Feuer werfen.

#### **AVORSICHT**

Verletzungsgefahr durch Zerstörung des Akkumantels beim Gebrauch falscher Akkus oder nicht wieder aufladbarer Batterien.

▶ Verwenden Sie ausschließlich die für das Gerät vorgesehenen Akkus!

### **Entsorgung**

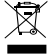

Alte, defekte Akkus nicht mit dem normalen Hausmüll entsorgen.

# **REINER**

## **1.3 Sicherer Umgang mit Druckköpfen**

#### **AWARNUNG**

Gesundheitsschäden durch Verschlucken von Tinte.

- $\blacktriangleright$  Nicht verschlucken!
- $\blacktriangleright$  Druckkopf für Kinder unzugänglich aufbewahren!

## **1.4 Sicherheitshinweise für den** *speed***-i-Jet 798**

#### **A** WARNUNG

Gefahr der Erblindung bei Kontakt der Tinte mit den Augen.

**►** *speed*-i-Jet 798 nicht mit der Druckkopfdüse 4 gegen das Gesicht von Personen halten!

#### **AVORSICHT**

Stolpergefahr und Beschädigung des Gerätes durch frei im Raum liegende Geräteleitungen.

▶ Verlegen Sie die Geräteleitungen so, dass sie keine Gefahrenquelle bilden!

#### *ACHTUNG*

Beschädigung des Gerätes bei unsachgemäßem Transport.

**Ausschließlich Verpackung verwenden, die dem Gerät Schutz** gegen Stöße und Schläge bietet!

#### *ACHTUNG*

Beschädigung des Gerätes durch Betauung.

 $\triangleright$  Vor der Inbetriebnahme warten bis das Gerät Raumtemperatur erreicht hat und absolut trocken ist!

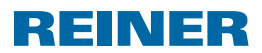

# **2. Vorbereiten**

## **2.1 Akkus einsetzen**

#### **Vorgehensweise**

- $\blacktriangleright$  Akkufach  $\ddot{\bm{5}}$  öffnen.
- $\blacktriangleright$  Auf richtige Polung achten und Akkus einsetzen.
- $\blacktriangleright$  Akkufach schließen.

## **2.2 Akkus laden**

 $\triangleright$  Mini-USB-Buchse  $\widehat{J}$  über das USB-Kabel mit dem PC verbinden.

Die Ladezeit beträgt ca. 3 Stunden. Die Akkus sind aufgeladen, wenn die grüne i l Ladeanzeige 6 nicht mehr leuchtet.

Nach dem ersten vollständigen Laden erreichen die Akkus noch nicht die volle Kapazität. Die volle Kapazität wird erreicht, wenn die Akkus mehrmals komplett entladen und aufgeladen werden.

## **2.3 Druckkopf einsetzen**

- Schutzkappe  $\Omega$  entfernen.
- $\triangleright$  Druckkopf-Klappe  $\odot$  öffnen.
- $\blacktriangleright$  Druckkopf einsetzen.
- $\blacktriangleright$  Druckkopf-Klappe  $\textcircled{3}$  schließen.

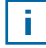

j1

Ein Wechsel des Druckkopfes ist nötig, wenn der Abdruck schwach und unvollständig ist.

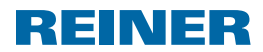

# **3. Die Software-Applikation PCset**

## **3.1 Software installieren**

- **Programm-CD in das CD- bzw. DVD Laufwerk legen.**
- **KENN** Wenn das Installationsprogramm nicht automatisch startet, die Datei "setup.exe" starten.
- $\blacktriangleright$  Den Anweisungen des Installationsprogramms folgen.

## **3.2 Erste Schritte**

### **Starten der Software**

**Auf das** *speed***-i-Jet 798 PCset Symbol** speed<sub>plate</sub>rs doppelklicken.

### **Programmoberfläche**

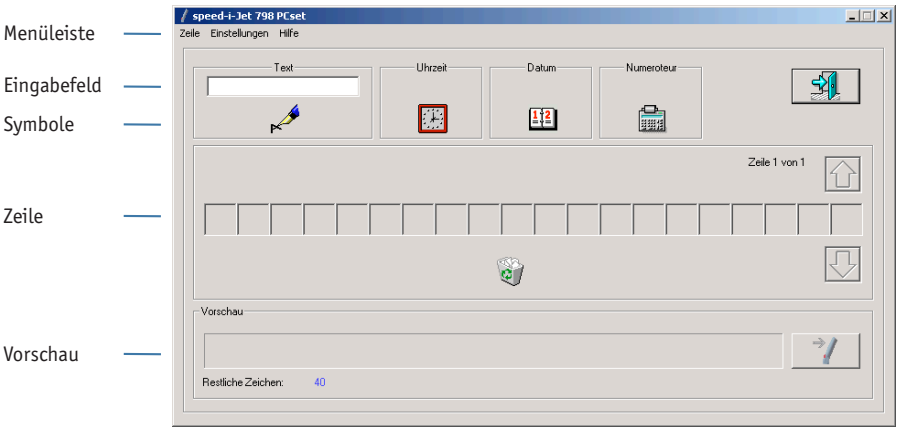

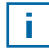

Die Symbole für den **Text** , die **Uhrzeit** , das **Datum** und den **Numeroteur** können per Drag and Drop in die Zeile platziert werden. Auf der Programmoberfläche wird Ihr Entwurf in der Vorschau angezeigt.

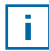

Durch Doppelklicks auf die **Symbole** können Sie weitere Einstellungen aufrufen. Informationen zu Einstellungsmöglichkeiten bietet Ihnen die **Hilfe**.

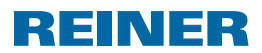

## **3.3 Beispiel-Abdruck entwerfen**

Beispiel-Abdruck in der folgenden Form erstellen.

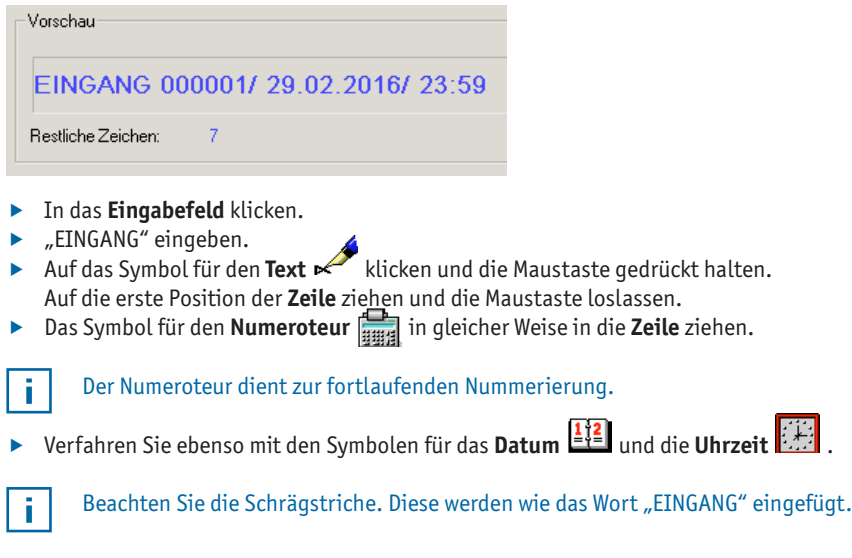

Ihre **Zeile** sollte wie in folgender Abbildung aussehen:

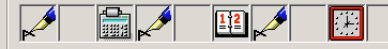

## **3.4 Abdruck auf Ihren** *speed***-i-Jet 798 übertragen**

### **Verbinden Sie Ihren** *speed***-i-Jet 798 mit dem PC.**

- $\triangleright$  Mini-USB-Stecker in die Mini-USB-Buchse  $\mathcal D$  unterhalb des Akkufaches des *speed*-i-Jet 798 stecken.
- $\triangleright$  USB-Stecker mit einem freien USB-Steckplatz am PC verbinden.
- Rechts neben der Vorschau auf das Symbol  $\Rightarrow$  zum Übertragen des Abdrucks klicken. Es erscheint das Übertragungsmenü.
- **F** Auf OK klicken. Abdruck wird übertragen.

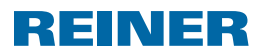

## **3.5 Drucken**

- f USB-Kabel vom *speed*-i-Jet 798 lösen.
- Schutzkappe  $\overline{2}$  entfernen.
- ▶ *speed*-i-Jet 798 wie einen Stift in die Hand nehmen.
- Auslösetaste  $\Phi$  gedrückt halten und das Gerät mit der Druckkopfdüse  $\Phi$  über die zu bedruckende Fläche führen.

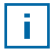

Das Schriftbild ist abhängig von der Geschwindigkeit, mit der der *speed*-i-Jet 798 über die zu bedruckende Fläche geführt wird. Informationen zu Einstellungsmöglichkeiten bietet Ihnen die **Hilfe**.

# **4. Technische Daten & Zubehör**

# **4.1 Typenschild**

Bevor das Gerät angeschlossen wird, Typenschild beachten.

Das Typenschild befindet sich auf der Innenseite der Druckkopf-Klappe 3.

### **Darauf bedeuten:**

- $\bullet$  Nr  $=$  Seriennummer
- $\epsilon$  = *speed*-i-Jet 798 erfüllt die Anforderungen der EG-Richtlinie 2004/108/EG. Hierfür trägt das Gerät die CE Kennzeichnung.

## **4.2 Transport und Entsorgung**

### **Transport**

Bewahren Sie die Verpackung des *speed*-i-Jet 798 sorgfältig auf, denn sie dient zum Schutz beim Transport

### **Entsorgung**

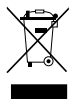

Richtlinie 2002/96/EG (WEEE) Elektro- und Elektronikgeräte sowie Akkumulatoren gehören nicht in den Haus- oder Restmüll. Bitte entsorgen Sie Ihre Altgeräte umweltgerecht.

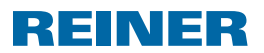

## **4.3 Zubehör**

Inkjet Druckpatrone: Bestell-Nr.: 801307-000

Externes Lade-Netzteil: Bestell-Nr.: 798091-000 (Euro Version) Bestell-Nr.: 798091-100 (UK Version) Bestell-Nr.: 798091-200 (US Version) Bestell-Nr.: 798091-300 (Australische Version)

## **5. Kontakt**

### **Ernst Reiner GmbH & Co. KG**

Baumannstr. 16 78120 Furtwangen / Germany Telefon: +49 7723 657-0  $Fay: +497723657-200$ E-Mail: reiner@reiner.de www.reiner.de

© 2012 Ernst Reiner GmbH & Co. KG

Alle Rechte vorbehalten. Übersetzungen, Nachdruck und sonstige Vervielfältigungen dieser Bedienungsanleitung, auch in Teilen und gleichgültig in welcher Form, bedürfen unserer ausdrücklichen schriftlichen Erlaubnis. Inhaltliche Änderungen dieser Bedienungsanleitung behalten wir uns ohne Ankündigung vor. Diese Bedienungsanleitung wurde mit Sorgfalt erstellt, wir können jedoch für etwaige Fehler und Mängel, sowie für daraus sich ergebende Folgeschäden keine Haftung übernehmen.

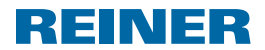

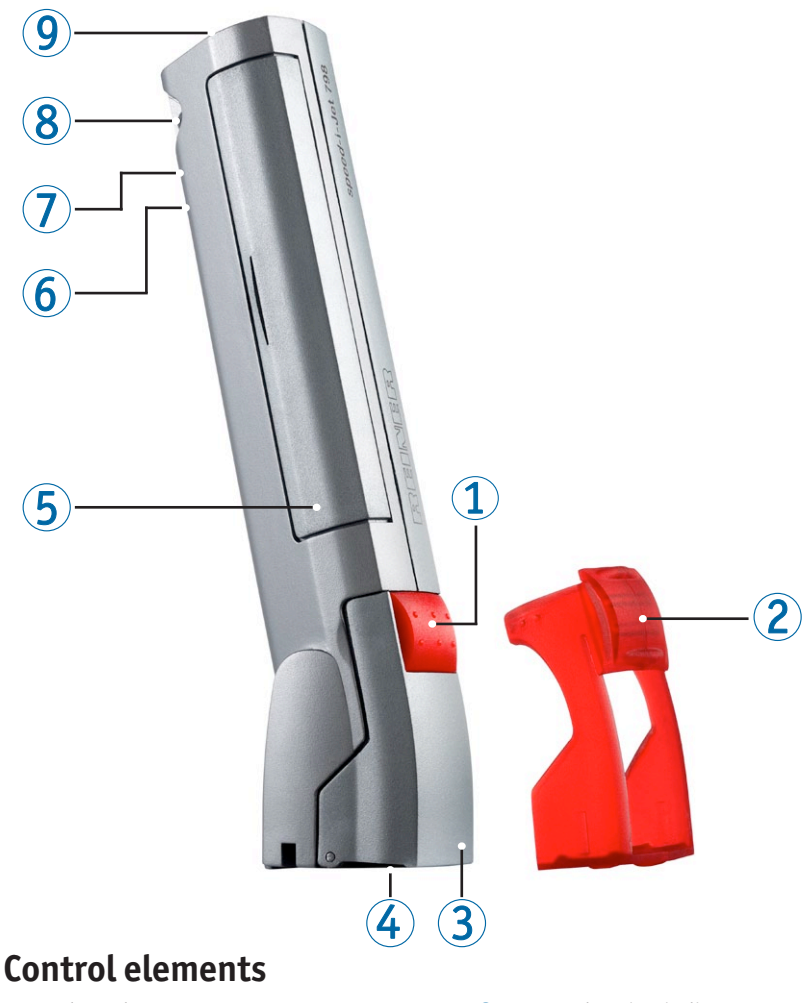

- Release button
- Protective cap
- Print-head flap
- 4 Print-head nozzle
- Battery compartment
- Green charging indicator
- Mini USB socket
- Fastening eyelets
- Red LED

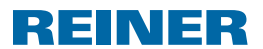

# **Important information**

The operating instructions and, in particular, the safety information must be carefully read through prior to operating the *speed*-i-Jet 798. This will prevent uncertainty in handling the electric stamps and indicate the related safety risks with regard to ensuring your own safety and preventing damage to the device.

# **1. For your safety**

## **1.1 Symbol description**

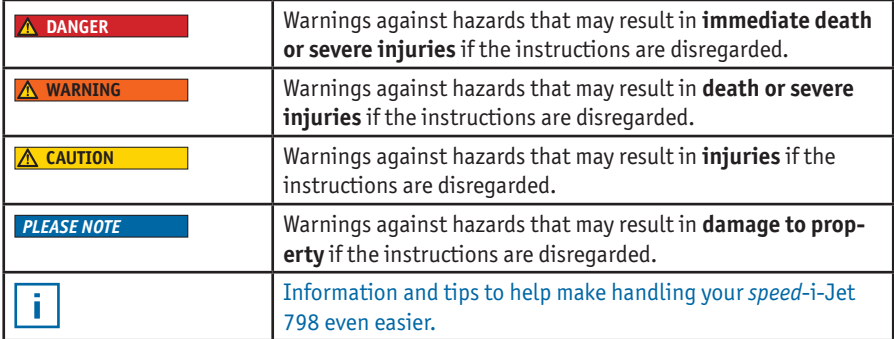

## **1.2 Safety information for batteries**

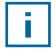

Batteries are subject to wear. As a result, a service life of longer than six months cannot be guaranteed.

**WARNING**

Risk of explosion if they come into contact with fire.

Never expose batteries to fire.

#### **A** CAUTION

Risk of injury if the battery cover is destroyed through use of incorrect batteries or nonrechargeable batteries.

 $\triangleright$  Only use the batteries provided for the device!

### **Disposal**

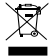

Do not dispose of old, defective batteries in normal household rubbish.

# **REINER**

## **1.3 Safe handling of print-heads**

#### **A** WARNING

Damage to health if ink is swallowed.

- $\blacktriangleright$  Do not swallow!
- $\blacktriangleright$  The print-head must be stored out of reach of children!

## **1.4 Safety information for the** *speed***-i-Jet 798**

#### **WARNING**

Risk of blinding if ink comes into contact with eyes.

 $\triangleright$  Do not hold the *speed*-i-Jet 798 with the print-head  $\bigoplus$  against a person's face!

#### **A** CAUTION

Hazard of tripping and device damage from free-lying device wires.

 $\blacktriangleright$  Place the device wires so that they do not present a hazard!

#### *PLEASE NOTE*

Device may be damaged by incorrect transport.

 $\blacktriangleright$  Use only packaging that cushions the device against shocks and impacts!

#### *PLEASE NOTE*

Device may be damaged by condensation.

 $\triangleright$  Before using, wait until the device has reached room temperature and is absolutely dry!

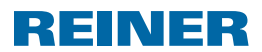

# **2. Preparation**

## **2.1 Insert batteries**

### **Correct procedure**

- $\triangleright$  Open battery compartment  $\triangleright$ .
- $\blacktriangleright$  Ensure correct polarity and insert batteries.
- $\blacktriangleright$  Close battery compartment.

## **2.2 Charge batteries**

**F** Connect the mini-USB socket with the PC  $\overline{O}$  via the USB cable.

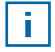

Charging takes about 3 hours. The batteries are charged once the green charging indicator  $\odot$  is no longer illuminated.

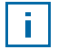

The batteries do not reach their full capacity after they have been completely charged for the first time. Full capacity is reached once the batteries have been completely exhausted and recharged several times.

## **2.3 Insert print-head**

- Remove protective cap  $\mathcal{D}$ .
- $\triangleright$  Open print-head flap  $\mathcal{F}$ .
- $\blacktriangleright$  Insert print-head.
- $\blacktriangleright$  Close print-head flap  $\mathfrak{B}.$

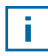

The print-head needs to be changed when the print-out becomes weak and incomplete.

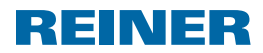

# **3. The PCset software application**

## **3.1 Installing the software**

- $\blacktriangleright$  Place the program CD into the CD or DVD drive.
- **F** Start the file **"setup.exe**" if the installation program does not start automatically.
- $\blacktriangleright$  Follow the installation program instructions.

# **3.2 Initial steps**

### **Starting the software**

**f** Double-click on the *speed*-i-Jet 798 PCset symbol speed<sub>-12et</sub><sub>798</sub>.

### **Program interface**

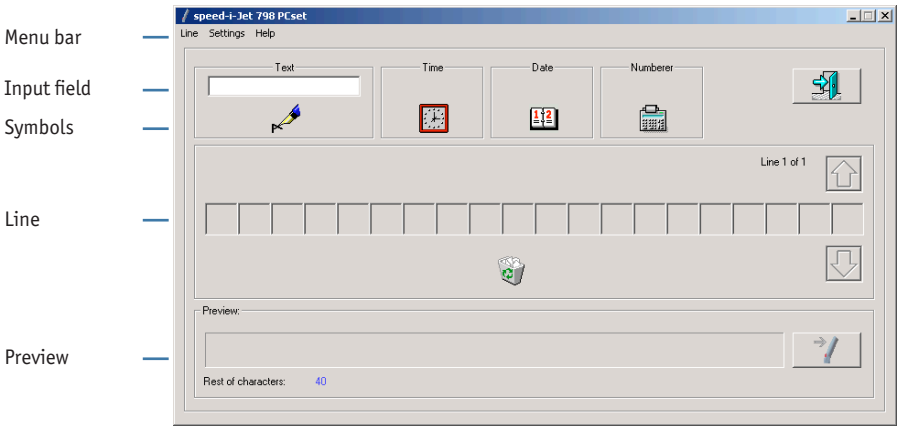

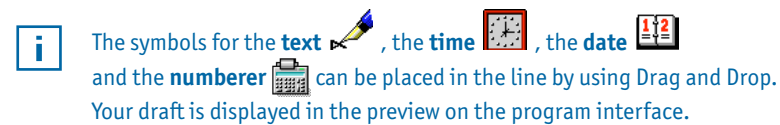

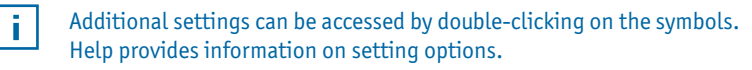

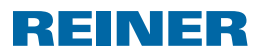

## **3.3 Create sample print-out**

Create a sample print-out in the following form.

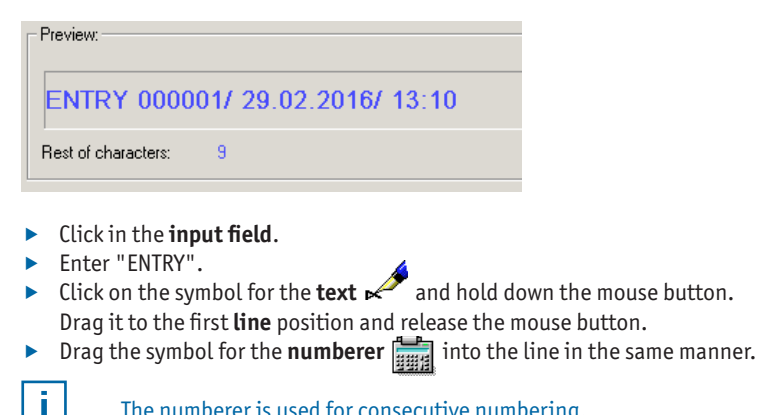

The numberer is used for consecutive numbering.

**F** Do the same for the symbols for the **date**  $\frac{12}{2}$  and **time** 

Pay attention to the slashes. These are inserted as per the word "ENTRY".

The following figure shows what your **line** should look like:

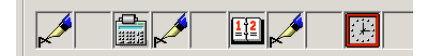

î.

## **3.4 Transferring the print-out to your** *speed***-i-Jet 798**

### **Connect your** *speed***-i-Jet 798 with the PC.**

- **Figure 1** Insert the mini-USB plug into the mini-USB socket  $\mathcal{D}$  underneath the battery compartment of the *speed*-i-Jet 798.
- $\triangleright$  Connect the USB plug to a free USB slot on the PC.
- $\blacktriangleright$  Click on the symbolto transfer the print-out on the right next to the preview. The transfer menu  $\rightarrow$  appears.
- **F** Click on OK. The print-out is transferred.

GB

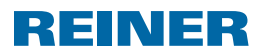

## **3.5 Printing**

- ▶ Remove the USB cable from the *speed*-i-Jet 798.
- Remove the protective cap  $(2)$ .
- F Take the *speed*-i-Jet 798 into your hand like a pen.
- Hold down the release key  $\overline{1}$  and move the device with the print-head nozzle  $\overline{4}$ over the printing area.

They typeface depends on the speed at which the *speed*-i-Jet 798 is moved over the Ť. printing area. More information and setting options are provided in **help**.

# **4. Technical data and accessories**

## **4.1 Nameplate**

Observe the nameplate prior to connecting the device.

The nameplate is located on the inner side of the print-head flap  $\mathcal{F}$ .

### **Note:**

- $Nr.$  = Serial number
- $\cdot$   $\zeta$  = *speed*-i-Jet 798 meets all the requirements of EC Directive 2004/108/EC. The device carries the CE mark for this reason.

## **4.2 Transport and disposal**

### **Transport**

Store the *speed*-i-Jet 798 packaging carefully, as it is used for protection during transport.

### **Disposal**

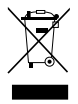

Directive 2002/96/EC (WEEE) Electrical and electronic devices and accumulators do not belong in household or residual waste. Please dispose of your old devices in an environmentally friendly manner.

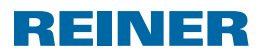

## **4.3 Accessories**

Inkjet printer cartridges: Order no.: 801307-000

External charging adapter: Order no.: 798091-000 (Euro version) Order no.: 798091-100 (UK version) Order no.: 798091-200 (US version) Order no.: 798091-300 (Australian version)

# **5. Contact**

### **Ernst Reiner GmbH & Co. KG**

Baumannstr. 16 78120 Furtwangen / Germany Phone: +49 7723 657-0 Fax: +49 7723 657-200 Email: reiner@reiner.de www.reiner.de

© 2012 Ernst Reiner GmbH & Co. KG

All rights reserved. Translations, reprinting and other reproductions of these operating instructions, even in parts, regardless of the form, requires our express written consent. We reserve the right to make changes to the content of these operating instructions without notification. Care was taken when preparing these operating instruction. However, we cannot assume any liability for any errors and deficiencies or for any consequential damages.

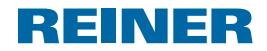

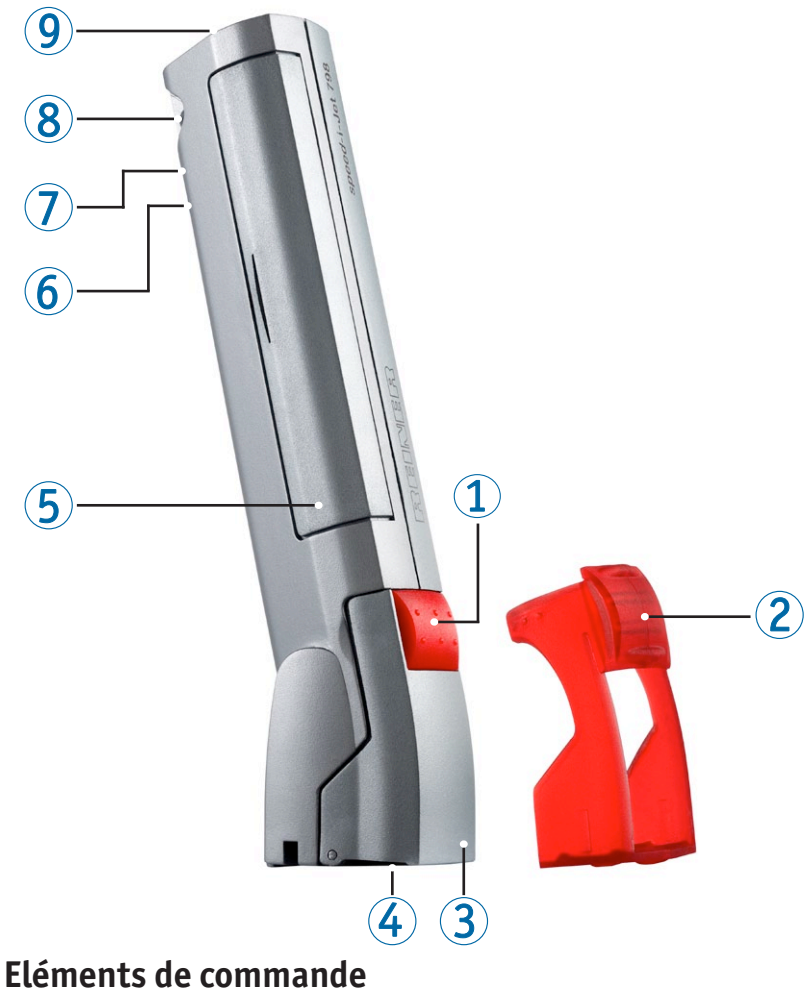

- 
- Touche de déclenchement
- Capot de protection rouge
- Clapet tête d'impression
- Buse tête d'impression
- Compartiment des piles
- Indicateur de charge de couleur verte
- Mini-port USB
- Encoche pour fixation
- LED rouge

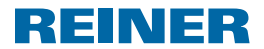

# **Informations importantes**

Avant de mettre en marche le *speed*-i-Jet 798, merci de lire attentivement le mode d'emploi et les consignes de sécurité. En procédant ainsi vous éviterez les incertitudes de manipulation de l'appareil électrique avec les risques de sécurité inhérents et ceci pour votre sécurité pour éviter d'endommager l'appareil.

# **1. Pour votre sécurité**

## **1.1 Description des symboles**

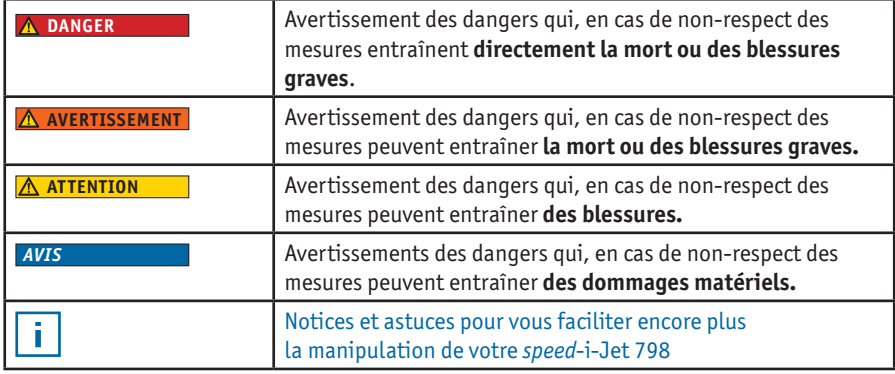

## **1.2 Consignes de sécurité pour les piles rechargeables**

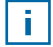

Les piles sont soumises à usure. Il n'est donc pas possible de garantir une durée de vie supérieure à six mois.

#### **AVERTISSEMENT**

Risque d'explosion en cas de contact avec le feu.

 $\blacktriangleright$  Ne jamais jeter les piles au feu.

#### **ATTENTION**

Risque de blessure si la protection de la pile est endommagée en cas d'utilisation de piles inadaptées ou de piles non rechargeables.

 $\blacktriangleright$  Merci de n'utiliser que les types de piles rechargeables prévus pour cet appareil !

### **Mise au rebut**

 $\overline{\boxtimes}$  Ne pas jeter les piles usées, défectueuses dans les ordures ménagères usuelles.

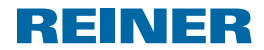

## **1.3 Sécurité d'utilisation des têtes d'impression**

#### **AVERTISSEMENT**

Danger pour la santé en cas d'ingestion de l'encre.

- $\blacktriangleright$  Ne pas avaler!
- $\blacktriangleright$  Tenir la tête d'impression hors de portée des enfants !

## **1.4 Consignes de sécurité pour le** *speed***-i-Jet 798**

#### **AVERTISSEMENT**

Risque de cécité en cas de contact de l'encre avec les yeux

**F** Ne pas tenir le *speed*-i-Jet 798 avec la buse de la tête d'impression 4 tournée vers le visage d'une personne !

#### **A** ATTENTION

Risque de chute et de dommage sur l'appareil si des câbles traînent.

f Merci d'installer les câbles de l'appareil de manière à prévenir les risques !

#### *AVIS*

Dommage sur l'appareil en cas de transport inadapté.

 $\blacktriangleright$  Merci de n'utiliser que des emballages protégeant l'appareil contre les chocs et les coups !

#### *AVIS*

Dommage sur l'appareil en cas de condensation.

 $\blacktriangleright$  Avant la mise en service, attendre que l'appareil atteigne la température ambiante et soit entièrement sec !

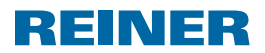

# **2. Préparer**

## **2.1 Installer les piles**

### **Procéder ainsi**

- $\triangleright$  Ouvrir le  $\triangleright$  compartiment des piles.
- $\blacktriangleright$  Respecter la polarité et installer les piles.
- $\blacktriangleright$  Fermer le compartiment des piles.

## **2.2 Charger les piles**

Raccorder le mini-port USB  $\mathcal D$  et le PC à l'aide du câble USB.

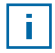

La durée de charge est d'environ 3 heures. Les piles sont chargées lorsque l'indicateur de charge de couleur verte 6 est éteint.

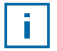

Après le premier chargement complet, les piles n'ont pas encore atteint leur capacité totale. La capacité complète est atteinte après plusieurs procédures de déchargement et de chargement des piles.

## **2.3 Installer la tête d'impression**

- $\blacktriangleright$  Retirer le  $\oslash$  capot de protection.
- $\triangleright$  Ouvrir le  $\odot$  clapet de la tête d'impression.
- $\blacktriangleright$  Installer la tête d'impression.
- Fermer le  $\mathbf{3}$  clapet de la tête d'impression.

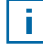

Il est nécessaire de remplacer la tête d'impression dès que l'empreinte est de médiocre qualité et incomplète.

# REINER

# **3. Le kit logiciel PCset**

## **3.1 Installer le logiciel**

- F Insérer le CD dans le lecteur CD ou DVD.
- $\triangleright$  Si le programme d'installation ne démarre pas automatiquement, lancer le fichier "setup.exe".
- $\blacktriangleright$  Suivre les consignes du programme d'installation.

# **3.2 Première étape**

### **Démarrer le logiciel**

**F** Double-cliquer sur le symbole kit PC de *speed*-i-Jet 798 <sup>speed</sup><sup>1>at 790</sup>.

## **Interface du programme**

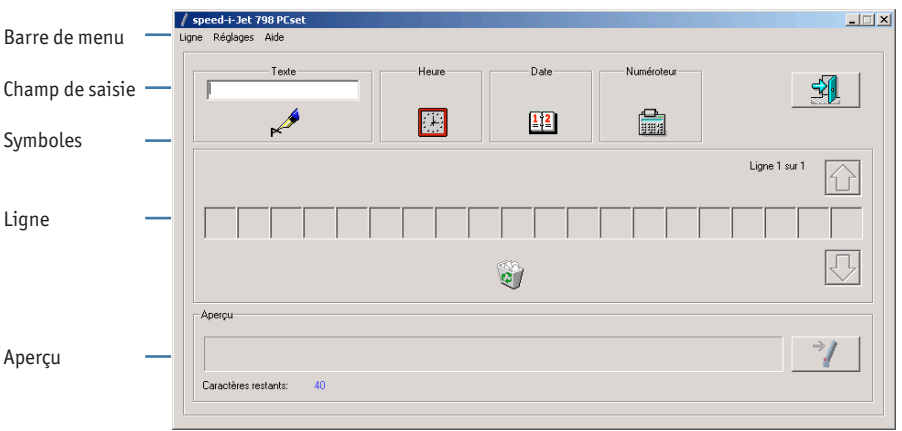

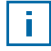

j.

Les symboles pour le **texte** , l'**heure** , la **date** et le **numéroteur** <sub>ange</sub> peuvent être placés par glisser-déposer sur la ligne. Votre projet est visible dans l'aperçu, au niveau de l'interface du programme.

En double-cliquant sur les **symboles**, vous accéderez à d'autres paramètres. Vous trouverez plus d'informations sur les possibilités de réglage dans la section **Aide**.

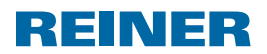

## **3.3 Créer un exemple d'empreinte**

Définir l'exemple d'empreinte dans la forme suivante.

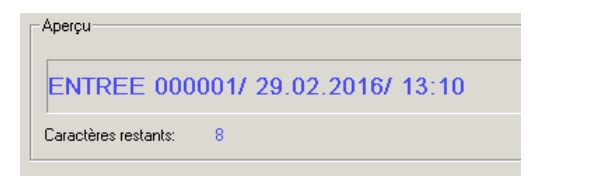

- f Cliquer sur le **champ de saisie**.
- ▶ Saisir "ENTREE".
- **►** Cliquer sur le symbole du **texte** et maintenir la touche de la souris. Faire glisser sur la première position de la **ligne** et relâcher la touche de la souris.
- f Faire glisser, de la même façon, sur la **ligne** le symbole pour le **numéroteur** .

Le **numéroteur** sert à numéroter de façon continue.

**F** Procéder de la même manière pour les symboles de la date  $\frac{12}{2}$  et de l'heure

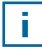

Les obliques sont a insérer avec **comme le mot "ENTREE"**.

Votre **ligne** doit apparaître comme indiqué sur le schéma suivant :

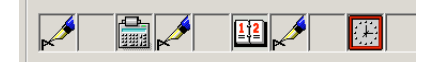

## **3.4 Transmettre l'empreinte à votre** *speed***-i-Jet 798**

### **Raccorder votre** *speed***-i-Jet 798 à l'ordinateur.**

- **F** Brancher la mini-fiche USB au mini-port USB  $\mathcal{D}$  sous le compartiment des piles du *speed*-i-Jet 798.
- $\triangleright$  Connecter la prise USB avec le port USB libre de votre ordinateur.
- Faire un clic droit sur le symbole  $\rightarrow$  à côté de l'aperçu afin de transmettre l'empreinte. Le menu de transfert s'affiche à l'écran.
- **F** Cliquer sur OK. L'empreinte est transmise.

# REINER

## **3.5 Imprimer**

- f Retirer le câble USB du *speed*-i-Jet 798.
- Retirer le capot de protection  $\Omega$  rouge.
- **F** Manipuler le *speed*-i-Jet 798 comme un crayon.
- $\blacktriangleright$  Maintenir la touche de déclenchement  $\mathbb D$  et passer l'unité avec la buse de la tête d'impression  $\bigcirc$  sur la surface a imprimer.

Le graphisme dépend de la vitesse à laquelle le *speed*-i-Jet 798 est passé Ť. sur la surface a imprimer. Vous trouverez plus d'informations sur les possibilités de réglage dans la section **aide**.

# **4. Données techniques et Accessoires**

# **4.1 Plaque signalétique**

Avant de raccorder l'unité, respecter les données indiquées sur la plaque signalétique. La plaque signalétique se trouve à l'intérieur du capot de la tête d'impression  $\circled{3}$ .

### **Merci de faire attention aux indications suivantes :**

- Nr = Numéro de série
- $\epsilon$  = *speed*-i-Jet 798 est conforme aux exigences de la directive de la CE 2004/108/CE. C'est pourquoi l'appareil porte le label CE.

## **4.2 Transport et mise au rebut**

### **Transport**

Merci de conserver précieusement l'emballage du *speed*-i-Jet 798 car il permet de protéger l'unité pendant le transport.

### **Mise au rebut**

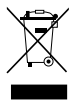

Directive 2002/96/CE (DEEE) Les appareils électriques et électroniques ainsi que les piles ne doivent pas être jetés dans les déchets ménagers ou résiduels. Merci de mettre au rebut vos équipements usagés de manière écologique.

# **REINER**

## **4.3 Accessoire**

Cartouche d'impression Inkjet Noir: réf. articles : 801307-000

Bloc d'alimentation et chargement externe: Réf. articles : 798091-000 (Version Euro) Réf. articles : 798091-100 (Version GB) Réf. articles : 798091-200 (Version USA) Réf. articles : 798091-300 (Version Australie)

# **5. Contact**

### **Ernst Reiner GmbH & Co. KG**

Baumannstr. 16 78120 Furtwangen / Allemagne Téléphone : +49 7723 657-0 Fax: +49 7723 657-200 E-mail: reiner@reiner.de www.reiner.de

© 2012 Ernst Reiner GmbH & Co. KG

Tous droits réservés. Les traductions, les ré-impressions et les autres reproductions de ce mode d'emploi - même partielles, peu importe la forme, exigent notre autorisation écrite. Nous nous réservons le droit de modifier le contenu de ce mode d'emploi sans avertissement. Ce mode d'emploi a été élaboré avec soin. Nous ne pouvons toutefois pas être tenus responsables des éventuels erreurs et manquements ni des conséquences qui pourraient en découler.

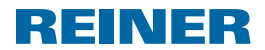

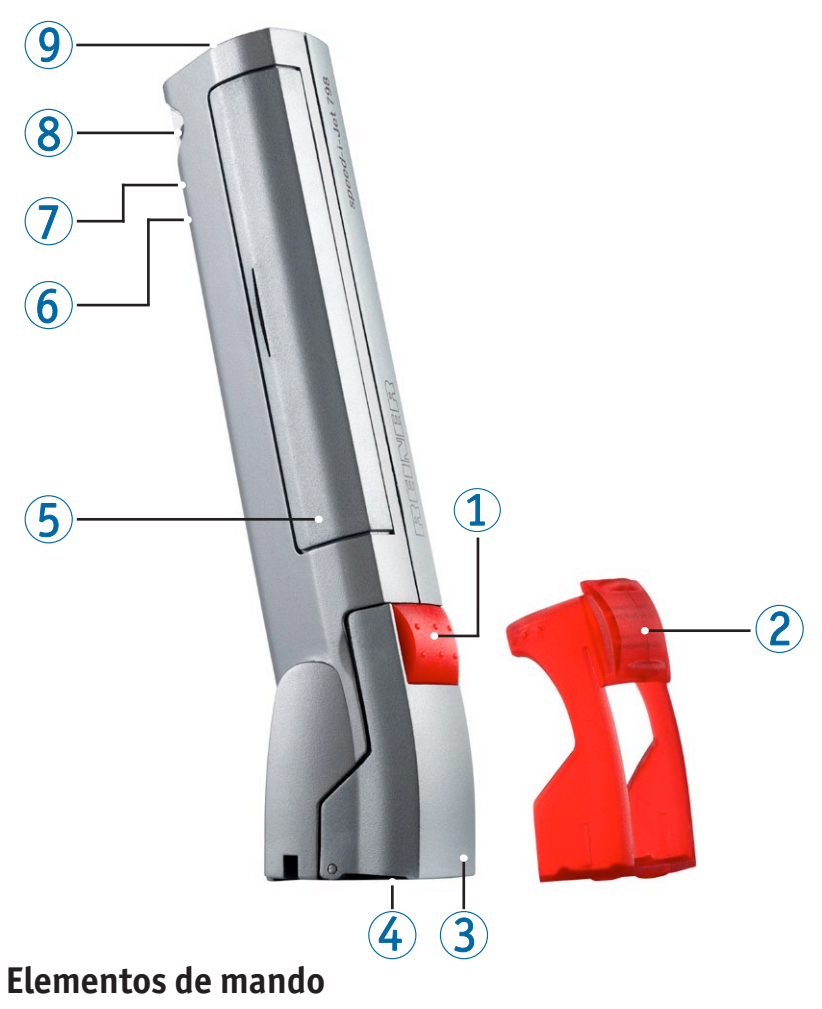

- Tecla disparadora
- Caperuza protectora rojo
- Cubierta del cabezal de impresión
- Boquilla del cabezal de impresión
- Compartimento de las pilas
- Indicador del estado de carga verde
- Puerto mini USB
- Ojo de sujeción
- LED rojo

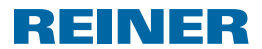

# **Información importante**

Lea con detenimiento estas instrucciones y en particular las indicaciones relativas a la seguridad antes de usar el *speed*-i-Jet 798. Por su propia seguridad y para prevenir daños en el dispositivo, aténgase a estas instrucciones para evitar un manejo inadecuado del sello eléctrico y los riesgos de seguridad asociados.

# **1. Por su seguridad**

## **1.1 Descripción de los símbolos**

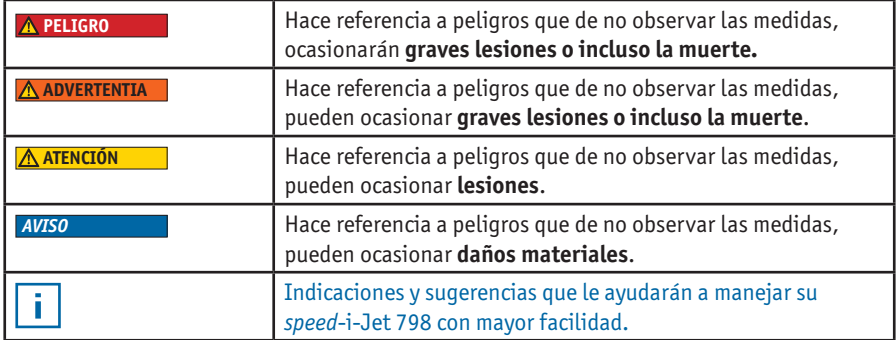

## **1.2 Indicaciones de seguridad referentes a las pilas**

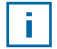

Las pilas pueden desgastarse. Por esta razón no se puede garantizar una duración superior a los seis meses.

#### **ADVERTENTIA**

Peligro de explosión al entrar en contacto con el fuego.

Nunca deben echarse las pilas al fuego.

#### **ATENCIÓN**

Peligro de lesión por destrucción de la envoltura de las pilas en caso de usar pilas inadecuadas o pilas no recargables.

 $\blacktriangleright$  Utilice únicamente pilas recargables previstas para el uso con este dispositivo.

### **Eliminación**

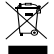

No tirar las pilas viejas o defectuosas a la basura doméstica.

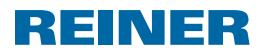

## **1.3 Uso seguro de los cabezales de impresión**

#### **ADVERTENTIA**

Daños para la salud causados por la ingestión de tinta.

- $\blacktriangleright$  : No ingerir!
- $\blacktriangleright$  Mantener el cabezal de impresión alejado de los niños.

## **1.4 Indicaciones de seguridad referentes al** *speed***-i-Jet 798**

#### **ADVERTENTIA**

Evitar todo contacto de la tinta con los ojos. Peligro de ceguera.

**•** No apuntar con la boquilla del cabezal de impresión 4 del *speed*-i-Jet 798 a la cara de una persona.

#### **ATENCIÓN**

Peligro de tropezar y estropear el dispositivo debido a cables tendidos libremente por la pieza.

 $\triangleright$  Coloque los cables del dispositivo de una manera que no constituyan una fuente de peligro.

#### *AVISO*

Daños en el aparato debido a un transporte inadecuado.

 $\blacktriangleright$  Utilice únicamente embalajes que protejan el dispositivo contra golpes e impactos.

#### *AVISO*

Daños en el aparato por condensado.

 $\blacktriangleright$  Espere antes de usar el dispositivo hasta que éste haya alcanzado la temperatura ambiente y esté totalmente seco.

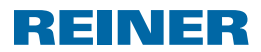

# **2. Preparación**

## **2.1 Colocar las pilas**

### **Modo de proceder**

- Abra el compartimento de las pilas  $\mathfrak{S}$ .
- $\blacktriangleright$  Preste atención a la polaridad correcta y coloque las pilas.
- $\blacktriangleright$  Cierre el compartimento de las pilas.

## **2.2 Cargar las pilas**

**F** Conecte el puerto mini USB  $\overline{O}$  con el PC a través del cable USB.

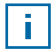

El tiempo de carga es de aprox. 3 horas. Las pilas están recargadas cuando se apague el indicador del estado de carga verde  $\Phi$ .

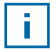

Las pilas no alcanzan su plena capacidad después de la primera carga completa. Las pilas alcanzan la plena capacidad después de llevar a cabo varias descargas y cargas completas.

## **2.3 Colocar el cabezal de impresión**

- Retire la caperuza protectora  $\mathcal{D}$ .
- Abra la cubierta del cabezal de impresión  $\mathcal{F}$ .
- $\triangleright$  Coloque el cabezal de impresión.
- $\triangleright$  Cierre el cabezal de impresión  $\mathcal{B}$ .

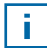

Cambie el cabezal de impresión cuando la impresión no sea nítida o incompleta.

# REINER

# **3. La aplicación de software PCset**

## **3.1 Instalación del software**

- $\triangleright$  Inserte el CD que incluve el programa en la unidad de CD o DVD.
- ▶ Si el programa de instalación no arranca automáticamente, inicie el archivo **"setup.exe"**.
- $\blacktriangleright$  Siga las instrucciones del programa de instalación.

## **3.2 Los primeros pasos**

### **Iniciar el software**

f Haga doble clic en el símbolo de *speed*-i-Jet 798  $\frac{m^2}{\sum_{k \in \mathcal{A}} p_k p_k}$ .

### **Interfaz del programa**

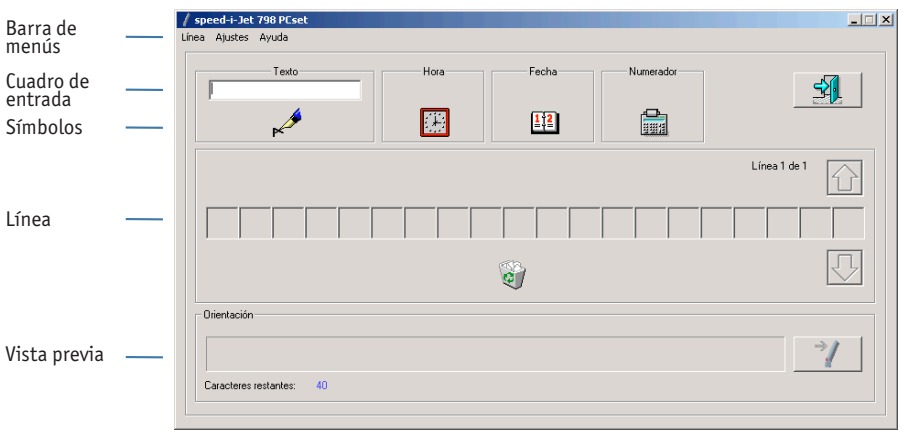

Los símbolos para el **texto** , la **hora** , la **fecha** Ť. y el **numerador** pueden colocarse en la línea mediante el método de arrastrar y soltar. La interfaz del programa le muestra el borrador de la **vista previa**.

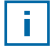

Haciendo doble clic en los **símbolos** obtendrá más opciones para llevar a cabo la configuración. Para mayor información acerca de las posibilidades de configuración consulte la **ayuda**.

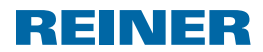

## **3.3 Proyectar un ejemplo de impresión**

Crear el ejemplo de impresión de la siguiente manera.

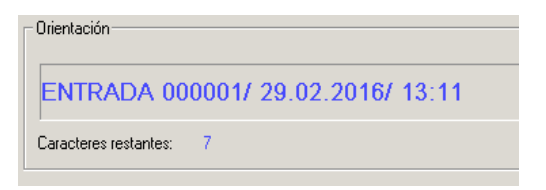

- **F** Haga clic en el **cuadro de entrada**.
- ▶ Introduzca «Entrada».

ĩ.

- **F** Haga clic en el símbolo de **texto** ► v mantenga el botón del ratón presionado. Arrástrelo hacia la primera posición de la línea y suelte el botón del ratón.
- **Arrastre el símbolo del numerador** de la misma manera a la línea.

El **numerador** sirve para numerar correlativamente.

**F** Proceda de la misma manera con los símbolos para la **fecha**  $\frac{1}{2}$  y la **hora** 

Tenga en cuenta las barras oblicuas. Estas se introducen de la misma manera que la palabra «ENTRADA».

Su **línea** debería ser idéntica a la que se muestra aquí:

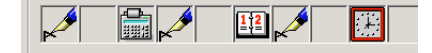

## **3.4 Transferir la impresión a su** *speed***-i-Jet 798**

#### **Conecte su** *speed***-i-Jet 798 al PC.**

- **F** Conecte el conector mini USB en el puerto mini USB  $\widehat{\mathbb{Z}}$  que se encuentra por debajo del compartimento de las pilas del *speed*-i-Jet 798.
- $\triangleright$  Conecte el conector USB con una conexión USB libre del PC.
- $\blacktriangleright$  Haga clic en el símbolo  $\rightarrow$  situado a la derecha junto a la visión previa para transferir la impresión.

Se abrirá el menú de transferencia.

► Haga clic en OK. Se transmitirá la impresión.

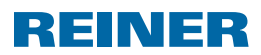

## **3.5 Imprimir**

- f Desenchufe el cable USB del *speed*-i-Jet 798.
- Retire la caperuza protectora  $(2)$ .
- ► Coja el *speed*-i-Jet798 con la mano igual que un lápiz.
- $\blacktriangleright$  Mantenga la tecla disparadora  $\Phi$  presionada y pase el dispositivo con la boquilla del cabezal de impresión  $\bigcirc$  sobre la superficie a imprimir.

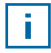

La calidad de la impresión depende de la velocidad con la que se pasa el *speed*-i-Jet 798 sobre la superficie a imprimir.Para mayor información acerca de las posibilidades de configuración consulte la **ayuda**.

# **4. Datos técnicos y accesorios**

## **4.1 Placa de características**

Lea la placa de características antes de conectar el dispositivo.

La placa de características está ubicada en la cara interior de la cubierta del cabezal de impresión  $(3)$ .

### **Significados:**

- $\bullet$  Nr  $=$  número de serie
- <sup>•</sup>  $\mathsf{\mathsf{C}}$  = el *speed*-i-Jet 798 cumple con los requisitos establecidos en la Directiva<br>
C  $\mathsf{\mathsf{C}}$  = el speed-i-Jet 798 cumple con los requisitos establecidos en la Directiva europea 2004/108/CE. Por eso, el dispositivo lleva la marca CE.

# **4.2 Transporte y eliminación**

### **Transporte**

Conserve bien el embalaje del *speed*-i-Jet 798 ya que éste servirá de protección en un posible transporte.

## **Eliminación**

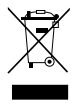

Directiva 2002/96/CE

Los aparatos eléctricos y electrónicos así como las pilas recargables no se deben tirar a la basura doméstica o a vertidos residuales. Por favor, elimine sus dispositivos usados de forma que no causen daños al medio ambiente.

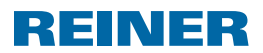

## **4.3 Accesorios**

Cartucho de tinta Inkjet: Nº de pedido: 801307-000

Fuente de alimentación externo para cargar: Nº de pedido: 798091-000 (versión para Europa) Nº de pedido: 798091-100 (versión UK) Nº de pedido: 798091-200 (versión US) Nº de pedido: 798091-300 (versión para Australia)

# **5. Contacto**

### **Ernst Reiner GmbH & Co. KG**

Baumannstr. 16 78120 Furtwangen / Alemania Teléfono: +49 7723 657-0 Fax: +49 7723 657-200 E-mail: reiner@reiner.de www.reiner.de

© 2012 Ernst Reiner GmbH & Co. KG

Todos los derechos reservados. Queda prohibida la traducción, la reimpresión y cualquier otra reproducción total o parcial de estas instrucciones de uso, por cualquier medio, sin nuestro previo y expreso consentimiento por escrito. Nos reservamos el derecho a modificar el contenido de estas instrucciones de uso sin previo aviso. Estas instrucciones de uso han sido elaboradas con gran esmero. Sin embargo, no podemos hacernos responsables por cualquier error contenido en estas instrucciones ni por sus eventuales consecuencias.

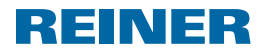

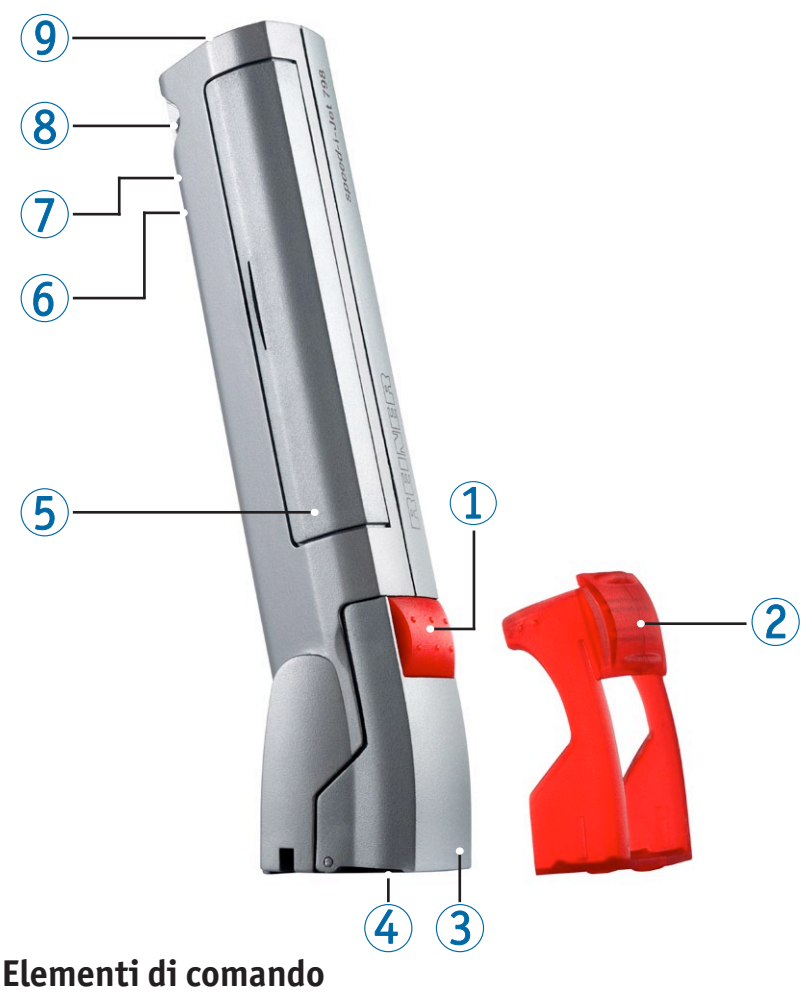

- Pulsante di avvio
- Coperchio di protezione rosso
- Sportello della testina di stampa
- Ugello della testina di stampa
- Vano batterie
- Indicatore di carica verde
- Presa mini-USB
- Occhiello di fissaggio
- LED rosso

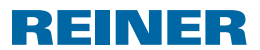

# **Informazioni importanti**

Prima di mettere in funzione la *speed*-i-Jet 798 è assolutamente necessario leggere con attenzione le relative istruzioni per l'uso e in particolare le avvertenze per la sicurezza. In questo modo si evitano situazioni di pericolo derivanti dall'uso improprio del timbro elettrico e dai rischi da esso derivanti, prevenendo così eventuali danni alla propria salute e all'apparecchio.

# **1. Per la vostra sicurezza**

## **1.1 Descrizione dei simboli**

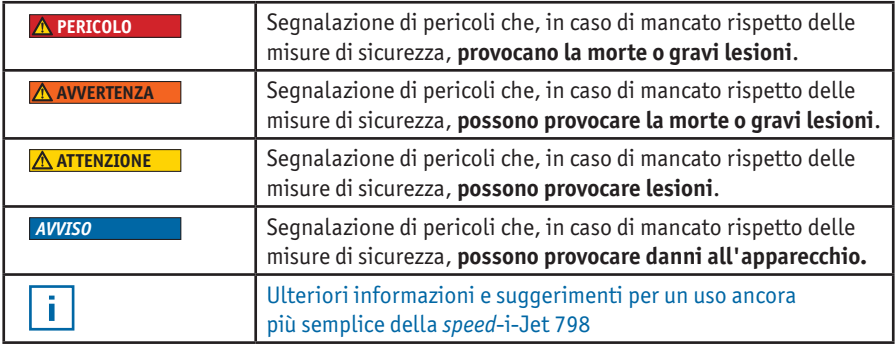

## **1.2 Avvertenze per la sicurezza d'uso delle batterie**

Le batterie sono soggette a usura. Per tale ragione non può essere garantita una durata superiore a sei mesi.

**AVVERTENZA** 

i l

Rischio di esplosione a contatto con il fuoco.

 $\blacktriangleright$  Non gettare mai le batterie nel fuoco.

#### **ATTENTIONE**

Rischio di lesioni in caso di distruzione del rivestimento della batteria dovuto all'uso di batterie non idonee o di batterie non ricaricabili.

 $\blacktriangleright$  Utilizzare esclusivamente le apposite batterie previste per l'apparecchio!

### **Smaltimento**

 $\mathbb{\widehat{X}}$  Non smaltire le batterie esauste o difettose con i normali rifiuti domestici.

# **REINER**

## **1.3 Uso corretto delle testine**

#### **AVVERTENZA**

L'ingestione di inchiostro provoca danni alla salute.

- $\blacktriangleright$  Non ingerire!
- $\blacktriangleright$  Tenere le testine lontane dalla portata dei bambini!

## **1.4 Avvertenze per la sicurezza d'uso della** *speed***-i-Jet 798**

#### **AVVERTENZA**

Pericolo di cecità in caso di contatto dell'inchiostro con gli occhi.

**►** Non tenere la *speed*-i-Jet 798 con l'ugello della testina 4 rivolta verso il volto di altre persone!

#### **ATTENTIONE**

Pericolo di inciampo e danneggiamento dell'apparecchio in presenza di cavi liberi.

 $\triangleright$  Sistemare i cavi in modo che non costituiscano una fonte di pericolo!

#### *AVVISO*

Il trasporto improprio causa danni all'apparecchio.

 $\blacktriangleright$  Utilizzare esclusivamente imballaggi che proteggono l'apparecchio da urti e colpi!

#### *AVVISO*

L'umidità causa danni all'apparecchio.

 $\blacktriangleright$  Prima della messa in funzione accertarsi che l'apparecchio abbia raggiunto la temperatura ambiente e che sia assolutamente asciutto!
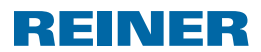

# **2. Preparazione**

# **2.1 Inserimento delle batterie**

### **Procedura**

- Aprire il vano batterie  $\mathfrak{S}$ .
- $\blacktriangleright$  Prestare attenzione alla corretta polarità e inserire le batterie.
- $\blacktriangleright$  Richiudere il vano batterie.

## **2.2 Ricarica delle batterie**

 $\triangleright$  Collegare la presa mini-USB  $\oslash$  al PC tramite l'apposito cavo USB.

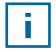

Il tempo di carica previsto è di circa 3 ore. Quando l'indicatore di carica verde  $\odot$  si spegne le batterie sono cariche.

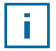

Anche dopo la prima carica completa le batterie non raggiungono la loro capacità massima. Questa viene raggiunta soltanto dopo che le batterie sono state scaricate e ricaricate completamente più volte.

## **2.3 Inserimento della testina**

- $\triangleright$  Rimuovere il coperchio di protezione  $\mathcal{D}$ .
- Aprire lo sportello della testina di stampa  $\mathcal{F}$ .
- $\blacktriangleright$  Inserire la testina.
- $\triangleright$  Richiudere lo sportello della testina di stampa 3.

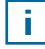

Quando la stampa risulta debole o parziale, la testina di stampa deve essere sostituita.

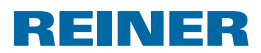

# **3. L'applicazione software PCset**

# **3.1 Installazione del software**

- $\triangleright$  Inserire il CD del programma nell'apposito lettore CD/DVD.
- $\blacktriangleright$  Se il programma di installazione non si avvia automaticamente, eseguire il file "setup.exe".
- $\blacktriangleright$  Seguire le indicazioni del programma di installazione.

## **3.2 Primo passo**

#### **Avvio del software**

f Eseguire doppio clic sul simbolo *speed*-i-Jet 798 PCset .

### **Finestra del programma**

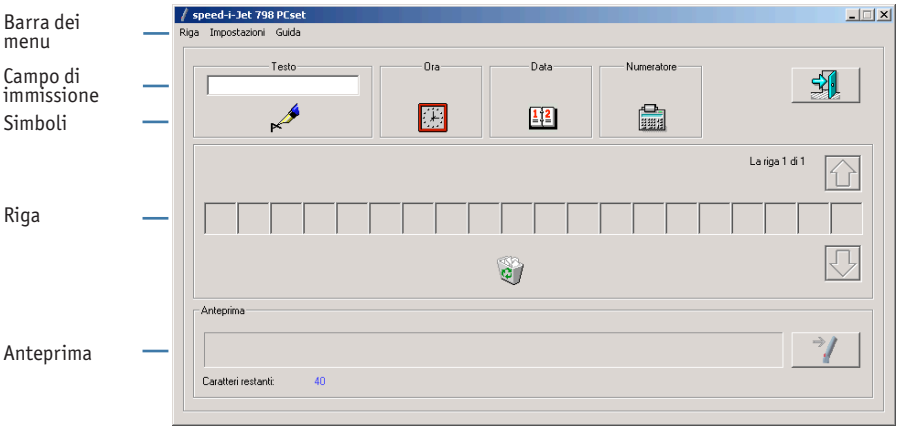

Ŧ

I simboli di testo , **ora**  $\frac{11}{24}$ , data  $\frac{112}{24}$  e timbro **numeratore** possono essere trascinati nella riga desiderata tramite la funzione "drag & drop". Nella sezione "anteprima" della finestra del programma è possibile visualizzare la bozza.

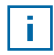

Con un doppio clic sui **simboli** è invece possibile accedere ad altre impostazioni. Per ulteriori informazioni sulle possibilità di impostazione, consultare la sezione **"guida"**.

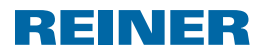

# **3.3 Preparazione di un modello di stampa**

Creare un modello di stampa come descritto di seguito.

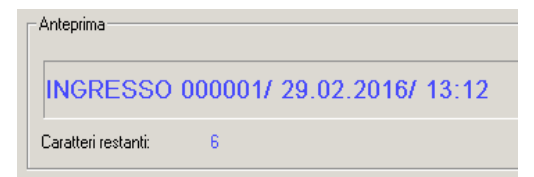

- f Cliccare sul **campo di inserimento**.
- ▶ Digitare "INGRESSO".

î.

- **F** Cliccare sul simbolo di **testo** ► e tenere premuto il tasto del mouse. Trascinare in prima posizione della **riga** e rilasciare il tasto del mouse.
- **Frascinare il simbolo di timbro numeratore** <sub>suant</sub>a sulla **riga** nello stesso modo. ▶ Trascinare il simbolo di **timbro numeratore**

Il timbro numeratore garantisce la numerazione progressiva.

**►** Procedere in maniera analoga con i simboli di **data**  $\frac{[112]}{+12}$  e di **ora** ...

Attenzione alle barre oblique. Queste vengono inserite proprio come la parola "INGRESSO".

La **riga** dovrà apparire come illustrato nella figura seguente:

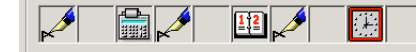

## **3.4 Trasferimento dell'immagine di stampa alla** *speed***-i-Jet 798**

#### **Collegare la** *speed***-i-Jet 798 al PC.**

- **Fi** Inserire il cavo mini-USB nell'apposita presa mini-USB  $\mathcal{D}$  al di sotto del vano batterie della *speed*-i-Jet 798.
- $\triangleright$  Collegare il cavo USB a una porta USB libera del PC.
- $\triangleright$  Cliccare sul simbolo  $\rightarrow$  sulla destra dell'anteprima per trasferire l'immagine di stampa.

Viene visualizzato il menu di trasferimento.

► Cliccare su OK. L'immagine viene trasferita.

# REINER

# **3.5 Stampa**

- ▶ Scollegare il cavo USB dalla *speed*-i-Jet 798.
- $\blacktriangleright$  Rimuovere il coperchio di protezione  $\oslash$ .
- **FREE** Tenere in mano laspeed-i-Jet 798 come se fosse una penna.
- Fenere premuto il tasto di avvio  $\Phi$  e posizionare l'apparecchio con l'ugello della testina  $\bigoplus$  sulla superficie da stampare.

L'occhio di stampa dipende dalla velocità con la quale la speed-i-Jet 798 viene spostata sulla superficie da stampare. Per le informazioni relative alle possibilità di impostazione, consultare la sezione **guida**.

# **4. Dati tecnici e accessori**

# **4.1 Targhetta identificativa**

Prima di collegare l'apparecchio verificare la targhetta identificativa, posizionata sul lato interno dello sportello della testina di stampa  $\mathfrak{3}$ .

## **Legenda:**

Ť.

- $\bullet$  Nr  $=$  numero di serie
- $\cdot$   $\mathsf{C}$   $\epsilon$  = *speed*-i-Jet 798 soddisfa i requisiti richiesti dalla direttiva<br> $\epsilon$  2004/108/CE. Per tale motivo l'annarecchio è dotato di ma 2004/108/CE. Per tale motivo l'apparecchio è dotato di marcatura CE.

# **4.2 Trasporto e smaltimento**

## **Trasporto**

Si raccomanda di conservare integro l'imballaggio della *speed*-i-Jet 798, poiché utile per la protezione dell'apparecchio durante il trasporto

## **Smaltimento**

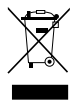

Direttiva 2002/96/CE (WEEE) Le apparecchiature elettriche ed elettroniche, nonché le batterie, non possono essere smaltite con i rifiuti domestici o non riciclabili. Si raccomanda di smaltire le vecchie apparecchiature nel rispetto dell'ambiente.

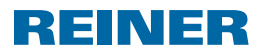

## **4.3 Accessori:**

Cartuccia inkjet: Codice ordine: 801307-000

Alimentatore esterno: Codice ordine: 798091-000 (versione europea) Codice ordine: 798091-100 (versione UK) Codice ordine: 798091-200 (versione USA) Codice ordine: 798091-300 (versione australiana)

# **5. Contatto**

### **Ernst Reiner GmbH & Co. KG**

Baumannstr. 16 78120 Furtwangen / Germany Telefono: +49 7723 657-0 Fax: +49 7723 657-200 E-mail: reiner@reiner.de www.reiner.de

© 2012 Ernst Reiner GmbH & Co. KG

Tutti i diritti riservati. La traduzione, la ristampa o la copia, parziale o in qualsiasi forma, delle presenti istruzioni per l'uso richiedono l'esplicita autorizzazione scritta da parte nostra. Ci riserviamo il diritto di applicare modifiche ai contenuti delle presenti istruzioni per l'uso senza preavviso. Le presenti istruzioni sono state redatte con cura. Si declina in ogni caso qualsiasi responsabilità per errori od omissioni e per eventuali danni impliciti ad essi connessi.

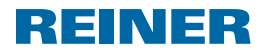

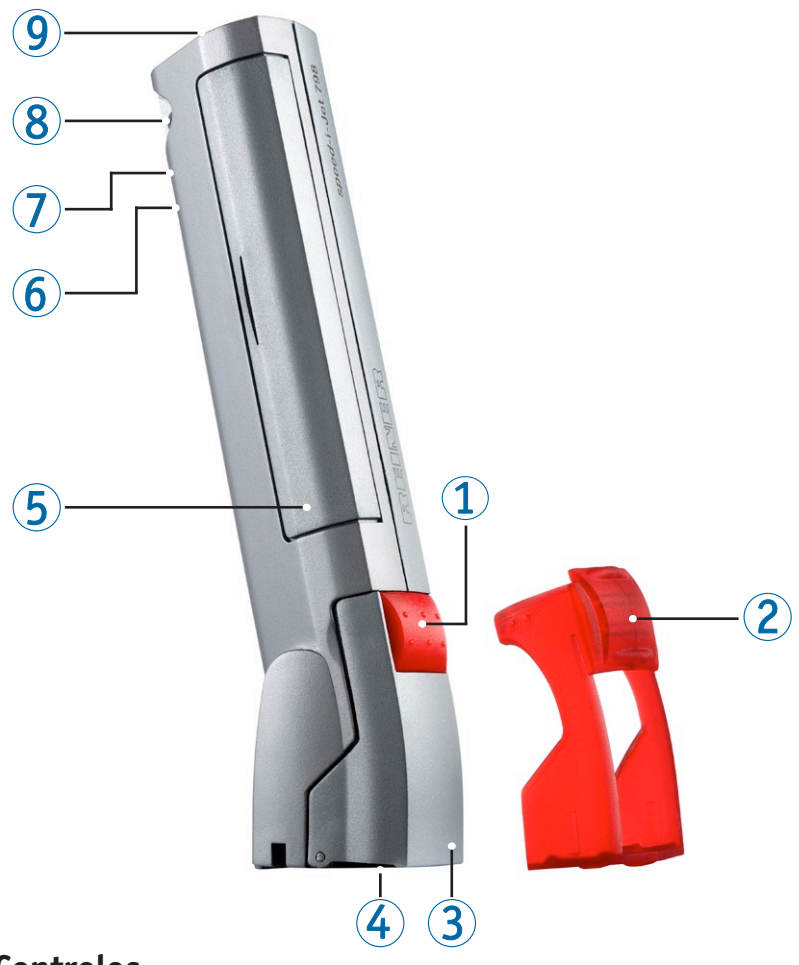

# **Controlos**

- Botão de ativação
- Tampa de proteção
- Tampa da cabeça de impressão
- Bocal da cabeça de impressão
- Compartimento das baterias
- Indicador de carga verde
- Minitomada USB
- Olhal de fixação
- LED vermelho

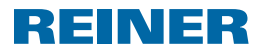

# **Instruções importantes**

Antes da colocação em funcionamento do *speed*-i-Jet 798, é imperativo ler atentamente o manual de instruções e, em particular, as instruções de segurança na íntegra. Dessa forma, para a sua própria segurança e para prevenir danos no dispositivo, evita incertezas no manuseamento do carimbo eletrónico e os riscos de segurança associados.

# **1. Para sua segurança**

## **1.1 Descrição dos símbolos**

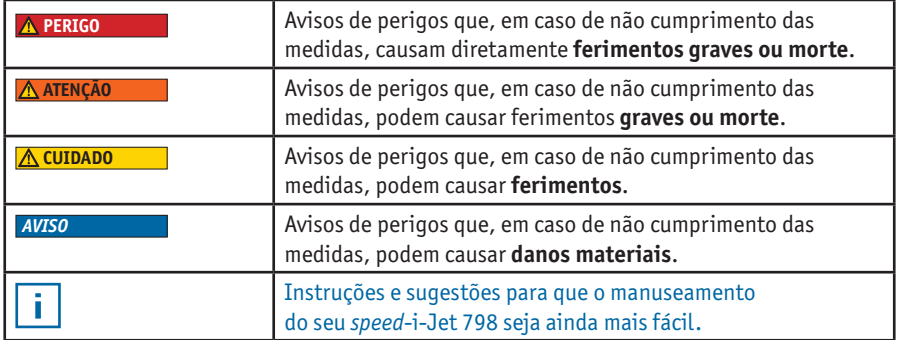

# **1.2 Instruções de segurança para baterias**

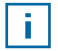

As baterias estão sujeitas a desgaste. Por esse motivo, não é possível garantir uma vida útil superior a seis meses.

#### **ATENÇÃO**

Perigo de explosão em caso de contacto com fogo.

Nunca coloque baterias no fogo.

#### **CUIDADO**

Perigo de ferimentos devido a destruição do revestimento da bateria em caso de utilização de baterias incorretas ou pilhas não recarregáveis.

 $\blacktriangleright$  Utilize exclusivamente as baterias previstas para o dispositivo!

#### **Eliminação**

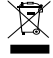

Não elimine baterias velhas ou defeituosas juntamente com os resíduos domésticos normais.

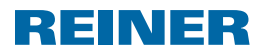

# **1.3 Manuseamento seguro de cabeças de impressão**

#### **ATENÇÃO**

Efeitos graves para a saúde em caso de ingestão de tinta.

- $\blacktriangleright$  Não ingerir!
- $\blacktriangleright$  Manter a cabeça de impressão fora do alcance das criancas!

## **1.4 Instruções de segurança para a** *speed***-i-Jet 798**

#### **ATENÇÃO**

Perigo de cegueira em caso de contacto da tinta com os olhos.

**►** Não segure o *speed*-i-Jet 798 com o bocal da cabeça 4 de impressão virado para a cara das pessoas!

#### **A** CUIDADO

Risco de tropeçar e danificar o dispositivo devido a cabos do aparelho espalhados pelo caminho.

 $\triangleright$  Disponha os cabos do dispositivo de forma a que não constituam qualquer fonte de perigo!

#### *AVISO*

Danos no dispositivo em caso de transporte incorreto.

 $\blacktriangleright$  Utilize exclusivamente embalagens que protejam o dispositivo contra choques e impactos!

#### *AVISO*

Danos no dispositivo devido a condensação.

Antes de o voltar a colocar em funcionamento, aguarde até que o dispositivo tenha atingido a temperatura ambiente e esteja totalmente seco!

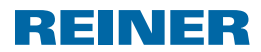

# **2. Preparação**

## **2.1 Inserir as baterias**

#### **Procedimento**

- Abra o  $\overline{5}$  compartimento das baterias.
- $\blacktriangleright$  Tenha em atenção a polaridade correta e insira as baterias.
- $\blacktriangleright$  Feche o compartimento das baterias.

## **2.2 Carregar as baterias**

**Figure 2** Estabeleça a ligação entre a minitomada USB  $\widehat{\mathcal{D}}$  e o PC através do cabo USB.

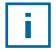

O tempo de carregamento é de aproximadamente 3 horas. As baterias estão carregadas quando o indicador de carga verde  $\circledast$  se apagar.

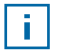

Após o primeiro carregamento completo, as baterias ainda não atingem a capacidade total. A capacidade total será alcançada quando as baterias forem carregadas e descarregadas mais vezes.

## **2.3 Inserir a cabeça de impressão**

- $\blacktriangleright$  Retire a  $\oslash$  tampa de proteção.
- Abra a tampa  $\overline{3}$  da cabeça de impressão.
- $\blacktriangleright$  Insira a cabeça de impressão.
- Feche a tampa  $\mathfrak{B}$  da cabeça de impressão.

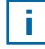

É necessário substituir a cabeça de impressão quando a impressão for fraca e incompleta.

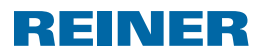

# **3. A aplicação de software PCset**

## **3.1 Instalar o software**

- ▶ Coloque o CD do programa na unidade de CD ou DVD.
- f Se o programa de instalação não for iniciado automaticamente, inicie o ficheiro "setup.exe".
- $\blacktriangleright$  Siga as instruções do programa de instalação.

# **3.2 Primeiros passos**

### **Iniciar o software**

**Faça duplo clique no símbolo do** *speed***-i-Jet 798** <sup>speed</sup>: Reset.

### **Interface do programa**

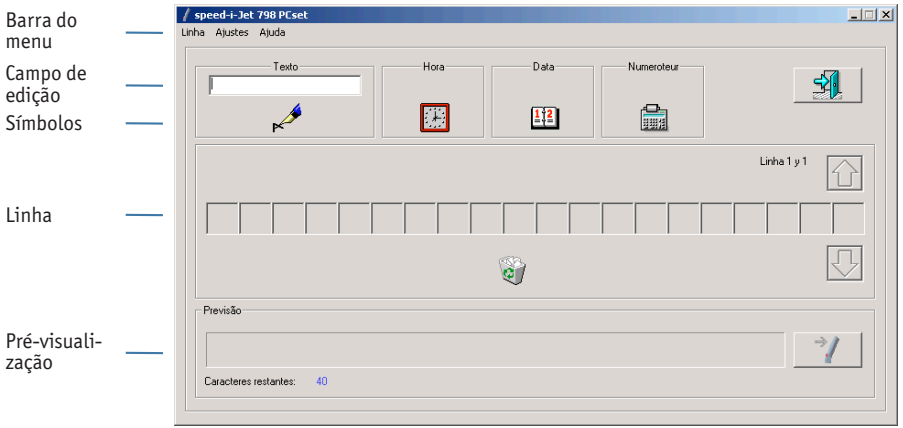

Ŧ

Os símbolos para o **texto** , a hora **de la complete de la condumerador** podem ser colocados nas linhas através da operação de arrastar e largar. Na interface do programa, o seu esquema é apresentado na pré-visualização.

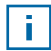

Através de duplo clique nos **símbolos**, pode aceder a definições adicionais. Pode obter informações sobre possibilidades de definição na **ajuda**.

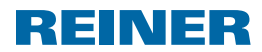

## **3.3 Realizar uma impressão de exemplo**

Crie uma impressão de exemplo conforme se segue.

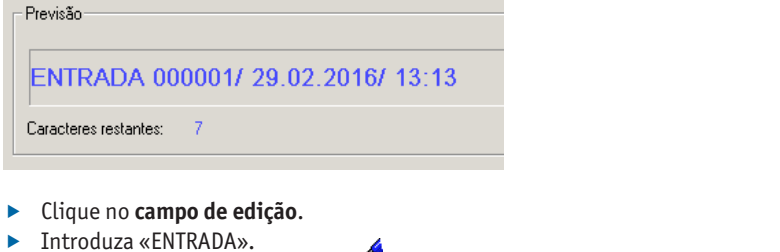

- **►** Clique no símbolo para o **texto** ► **e** mantenha o botão do rato pressionado. Arraste-o para a primeira posição da **linha** e solte o botão do rato.
- **F** Arraste o símbolo para o **numerador** da mesma forma para a **linha**.

O **Numerador** permite uma numeração contínua.

f Efetue o mesmo procedimento com os símbolos para a **data** e a **hora** .

Tenha em atenção as barras oblíquas. Estas são introduzidas como a palavra «ENTRADA».

A sua **linha** deverá ser semelhante à ilustração seguinte:

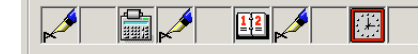

f.

# **3.4 Transferir a impressão para o seu** *speed***-i-Jet 798**

### **Ligue o seu** *speed***-i-Jet 798 ao PC.**

- **Figure 1.5** Insira o miniconector USB na minitomada USB  $\Omega$  sob o compartimento das baterias do *speed*-i-Jet 798.
- $\blacktriangleright$  Lique o conector USB a uma entrada USB livre no PC.
- $\triangleright$  No lado direito da pré-visualização, clique no símbolo  $\rightarrow$  para a transferência da impressão.

É apresentado o menu de transferência.

► Clique em OK. A impressão é transferida.

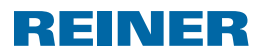

# **3.5 Imprimir**

- ▶ Remova o cabo USB do *speed*-i-Jet 798.
- Retire a  $\mathbb Q$  tampa de proteção.
- **F** Segure no *speed*-i-Jet 798 como se fosse um lápis.
- $\blacktriangleright$  Mantenha o botão de ativação  $\textcircled{1}$  pressionado e desloque o dispositivo com o bocal da cabeça de impressão  $\bigcirc$  sobre a superfície a imprimir.

Ť.

O aspeto da impressão depende da velocidade com que o *speed*-i-Jet 798 é deslocado sobre a superfície a imprimir. Pode obter informações sobre possibilidades de definição na **ajuda**.

# **4. Dados técnicos e acessórios**

# **4.1 Placa de características**

Antes de ligar o dispositivo, tenha em atenção a placa de características.

A placa de características está localizada na parte interior da tampa da cabeça de impressão  $\mathcal{B}$ .

### **Na mesma, é indicado o seguinte:**

- $\cdot$  N. $\circ$  = Número de série
- $\cdot$   $\zeta$  = 0 *speed*-i-Jet 798 cumpre os requisitos da diretiva CE 2004/108/CE. Por esse motivo, o dispositivo apresenta a marcação CE.

# **4.2 Transporte e eliminação**

### **Transporte**

Guarde cuidadosamente a embalagem do *speed*-i-Jet 798, dado que esta serve para o proteger durante o transporte.

## **Eliminação**

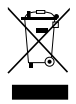

Diretiva 2002/96/CE (REEE) Os dispositivos elétricos e eletrónicos, bem como as baterias e pilhas não pertencem aos resíduos domésticos. Elimine os seus dispositivos antigos de forma ecológica.

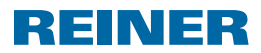

## **4.3 Acessórios**

Cartucho de impressão de jacto de tinta: Número de encomenda: 801307-000 Fonte de alimentação externa para carregamento: Número de encomenda: 798091-000 (versão europeia) Número de encomenda: 798091-100 (versão do Reino Unido) Número de encomenda: 798091-200 (versão dos EUA) Número de encomenda: 798091-300 (versão australiana)

# **5. Contactos**

### **Ernst Reiner GmbH & Co. KG**

Baumannstr. 16 78120 Furtwangen/Alemanha Telefone: +49 7723 657-0 Fax: +49 7723 657-200 E-mail: reiner@reiner.de www.reiner.de

© 2012 Ernst Reiner GmbH & Co. KG

Todos os direitos reservados. As traduções, reproduções e outras duplicações do presente manual de instruções na totalidade ou em parte e independentemente da forma em que sejam realizadas requerem a nossa expressa autorização por escrito. Reservamo-nos o direito de alterar o conteúdo deste manual de instruções sem aviso prévio. O presente manual de instruções foi elaborado com a devida diligência, contudo, não podemos assumir qualquer responsabilidade por eventuais erros e omissões, bem como por quaisquer danos indiretos daí resultantes.

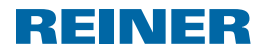

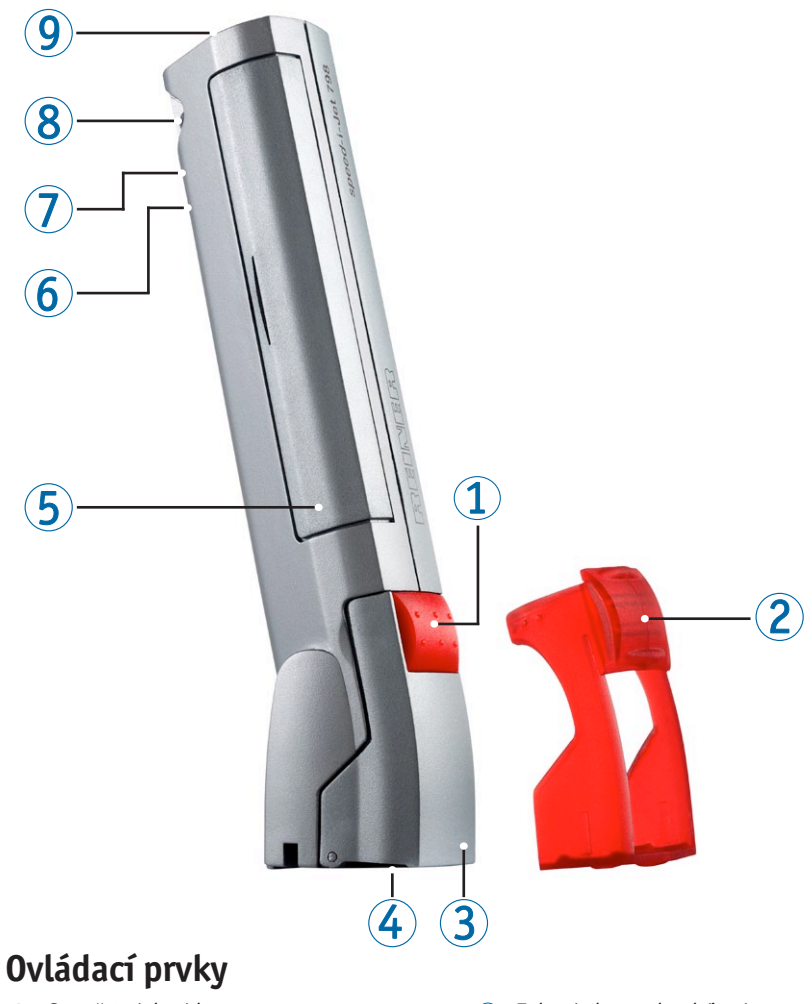

- Spouštěcí tlačítko
- Ochranná krytka
- Krytka tiskové hlavice
- 4 Tryska tiskové hlavice
- Prostor pro akumulátor
- Zelený ukazatel nabíjení
- Zdířka USB mini
- Upevňovací osy
- Červená LED

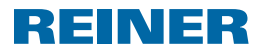

# **Důležitá upozornění**

Před uvedením do provozu přístroje *speed*-i-Jet 798 je nezbytně vyžadováno si pečlivě přečíst návod na provoz a zvláště bezpečnostní upozornění. Tím zabráníte, aby došlo k ohrožení vaší vlastní bezpečnosti a škodám na přístroji, nejistotám při zacházení s elektrickým razítkem a tím spojeným bezpečnostním rizikům.

# **1. Pro vaši bezpečnost**

## **1.1 Popis symbolů**

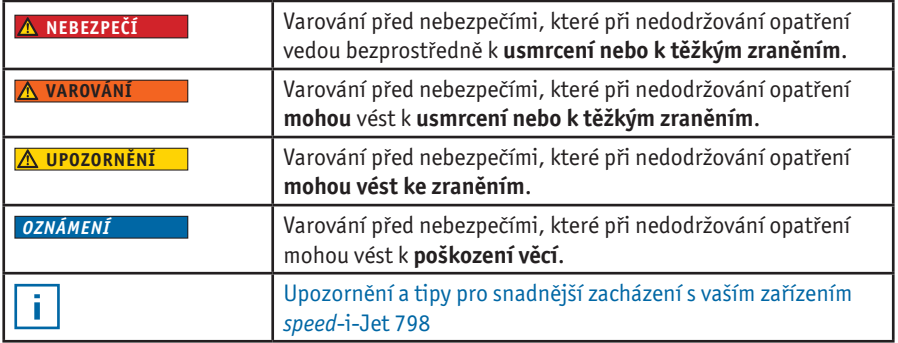

# **1.2 Bezpečnostní upozornění pro akumulátory**

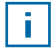

Akumulátory podléhají opotřebování. Z tohoto důvodu nelze zabezpečit delší životnost než šest měsíců.

#### **VAROVÁNÍ**

Nebezpečí výbuchu při kontaktu s ohněm.

Akumulátory nikdy nevhazujte do ohně.

#### **UPOZORNĚNÍ**

Nebezpečí zranění zničením obalu akumulátoru při používání chybných akumulátorů nebo baterií, které nelze opakovaně nabíjet.

**Používejte výhradně baterie, které jsou pro určené pro tento přístroj!** 

### **Likvidace**

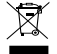

 $\overline{\boxtimes}$  Staré, vadné akumulátory nelikvidujte s běžným domovním odpadem.

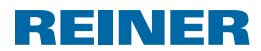

# **1.3 Bezpečné zacházení s tiskovými hlavicemi**

#### **VAROVÁNÍ**

Nebezpečí poškození zdraví polknutím inkoustu.

- $\blacktriangleright$  Nepolykat!
- $\triangleright$  Tiskovou hlavici uchovávat mimo dosah dětí!

# **1.4 Bezpečnostní upozornění pro zařízení** *speed***-i-Jet 798**

#### **VAROVÁNÍ**

Nebezpečí oslepnutí při kontaktu inkoustu s očima.

**F** speed-i-Jet 798 nedržet tryskou tiskové hlavice 4 proti svému nebo obličeji dalších osob!

#### **UPOZORNĚNÍ**

Nebezpečí zakopnutí a poškození přístroje o volně položené vedení přístroje v místnosti.

▶ Vedení přístroje pokládejte tak, aby nepředstavovalo jakýkoliv zdroj nebezpečí!

#### *OZNÁMENÍ*

Poškození přístroje při neodborné přepravě.

▶ Používejte výhradně balení, které přístroji nabídne ochranu proti nárazům a úderům!

#### *OZNÁMENÍ*

Poškození přístroje orosením.

▶ Před uvedením do provozu počkejte, dokud přístroj nedosáhne teploty v místnosti a zcela nevyschne!

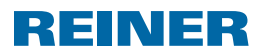

# **2. Příprava**

# **2.1 Vložení akumulátorů**

#### **Postup**

- $\triangleright$  Otevřít prostor pro akumulátory  $\odot$ .
- f Dát pozor na správné otočení kontaktů a akumulátor vložit.
- $\blacktriangleright$  Zavřít prostor pro akumulátory.

## **2.2 Nabíjení akumulátorů**

**Připojit zdířku USB mini**  $\hat{U}$  **s počítačem pomocí kabelu USB.** 

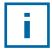

Doba nabíjení trvá cca 3 hodiny. Akumulátory jsou nabité, jakmile zhasne zelený ukazatel nabíjení  $\Phi$ .

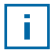

Po prvním úplném nabití akumulátory ještě nedosahují své plné kapacity. Plná kapacita je dosažena, jakmile se akumulátory několikrát zcela vybijí a opět nabijí.

# **2.3 Vložení tiskové hlavice**

- $\blacktriangleright$  Sejmout ochrannou krytku  $\mathcal{D}$ .
- $\triangleright$  Otevřít krytku tiskové hlavice  $\mathcal{B}.$
- $\blacktriangleright$  Vložit tiskovou hlavici.
- $\blacktriangleright$  Zavřít krytku tiskové hlavice  $\mathcal{F}$ .

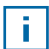

Jakmile je otisk slabý nebo neúplný, je nutné tiskovou hlavici vyměnit.

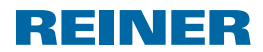

# **3. Počítačová sada softwarových aplikací**

## **3.1 Instalace softwaru**

- ▶ Vložit programové CD do CD, resp. DVD mechaniky.
- Pokud se instalační program nespustí automaticky, spusťte soubor "setup.exe".
- **Postupujte podle pokynů instalačního programu.**

# **3.2 První kroky**

### **Spuštění softwaru**

f Poklepejte na symbol počítačové sady *speed*-i-Jet 798 .

### **Plocha programu**

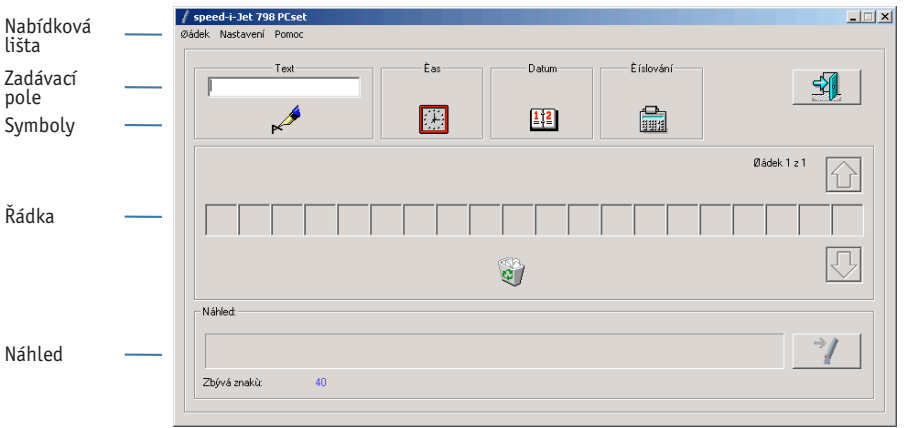

Symboly pro **text** , **hodiny** , **hoding** , **datum**  $\frac{1}{2}$  a **číslovač** l**ze do** řádku Ť. umístit pomocí funkce Drag and Drop (zachytit a pustit). Na ploše programu se zobrazí váš návrh.

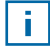

Poklepáním na **symboly** můžete otevřít další nastavení. Informace o možnostech nastavení naleznete v **nápovědě**.

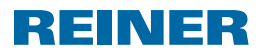

# **3.3 Návrh příkladu otisku**

Vzorový otisk vytvoříte v následujících tvarech.

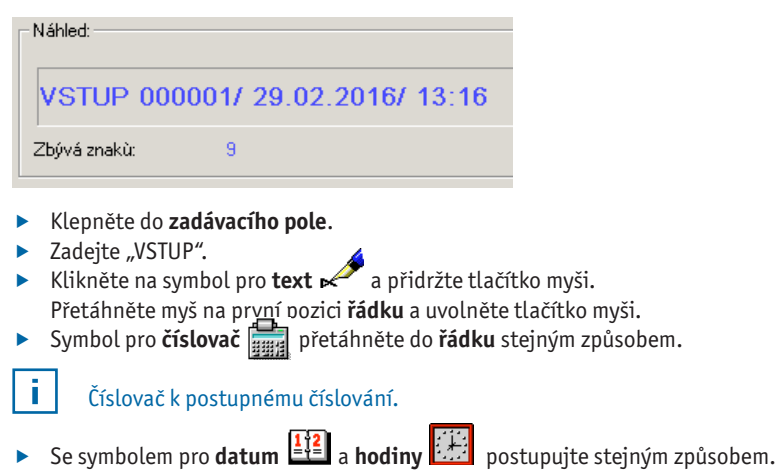

Věnujte pozornost lomítkům. Tyto budou přidávány, jako slovo "VSTUP".

Vaše **řádka** by měla vypadat jako na následujícím obrázku.

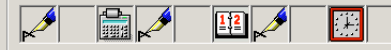

# **3.4 Přenesení otisku do vašeho zařízení** *speed***-i-Jet 798**

### **Připojte své zařízení** *speed***-i-Jet 798 se počítačem.**

- $\triangleright$  Zástrčku USB mini zastrčte do zdířky USB mini  $\mathcal{D}$ , pod prostorem pro akumulátor zařízení *speed*-i-Jet 798.
- **F** Propojte zástrčku USB s volnou zdířkou USB na počítači.
- $\triangleright$  Vpravo vedle náhledu klepněte na symbol  $\Rightarrow$  pro přenesení otisku. Objeví se nabídka pro přenesení.
- $\blacktriangleright$  Klikněte na OK. Otisk se přenese.

# REINER

# **3.5 Tisk**

- f Kabel USB odpojte od zařízení *speed*-i-Jet 798.
- $\triangleright$  Odstraňte ochrannou krytku  $\mathcal{D}$ .
- f Zařízení *speed*-i-Jet 798 vezměte do ruky jako tužku.
- **F** Přidržte stisknuté spouštěcí tlačítko  $\Phi$  a veďte přístroj s tryskou tiskové hlavice  $\Phi$ přes potiskovanou plochu.

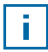

Vytváření písma je závislé na rychlosti, kterou vedete zařízení *speed*-i-Jet 798 přes potiskovanou plochu. Informace o možnostech nastavení naleznete v **nápovědě**.

# **4. Technické údaje a příslušenství**

# **4.1 Typový štítek**

Před připojením přístroje věnujte pozornost typovému štítku. Typový štítek se nachází na vnitřní straně krytky tiskové hlavice  $\mathcal{3}.$ 

## **Vysvětlení:**

- $\bullet$  Nr  $=$  sériové číslo
- $\epsilon$  = *speed*-i-Jet 798 splňuje požadavky směrnice ES 2004/108/ES. Proto přístroj nese označení CE.

# **4.2 Přeprava a likvidace**

## **Přeprava**

Obal přístroje *speed*-i-Jet 798 si pečlivě uschovejte, slouží k ochraně při přepravě.

## **Likvidace**

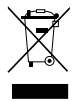

Směrnice 2002/96/ES (WEEE) (Směrnice o odpadních elektrických a elektronických zařízeních – OEEZ) Elektrické a elektronické přístroje, včetně akumulátorů nepatří do domovního ani zbytkového odpadu. Své staré přístroje prosím likvidujte s ohledem na životní prostředí.

# **REINER**

## **4.3 Příslušenství**

Inkoustová tisková patrona: Obj. č.: 801307-000 Externí nabíjecí zdroj: Obj. č.: 798091-000 (verze Euro) Obj. č.: 798091-100 (verze UK) Obj. č.: 798091-200 (verze UK) Obj. č.: 798091-300 (verze Austrálie)

# **5. Kontakt:**

#### **Ernst Reiner GmbH & Co. KG**

Baumannstr. 16 78120 Furtwangen / Německo Telefon: +49 7723 657-0 Fax: +49 7723 657-200 E-mail: reiner@reiner.de www.reiner.de

© 2012 Ernst Reiner GmbH & Co. KG

Všechna práva vyhrazena. Překlady, dotisk a ostatní kopírování tohoto návodu k obsluze, i částečné a zároveň v jakékoliv formě, vyžaduje naše výslovné písemné dovolení. Obsahové změny tohoto návodu k obsluze si vyhrazujeme bez předchozího upozornění. Tento návod k obsluze byl vytvořen s nejvyšší péčí, nemůžeme ale převzít záruku za případné chyby a nedostatky, včetně následných škod, které z nich mohou plynout.

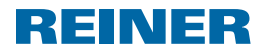

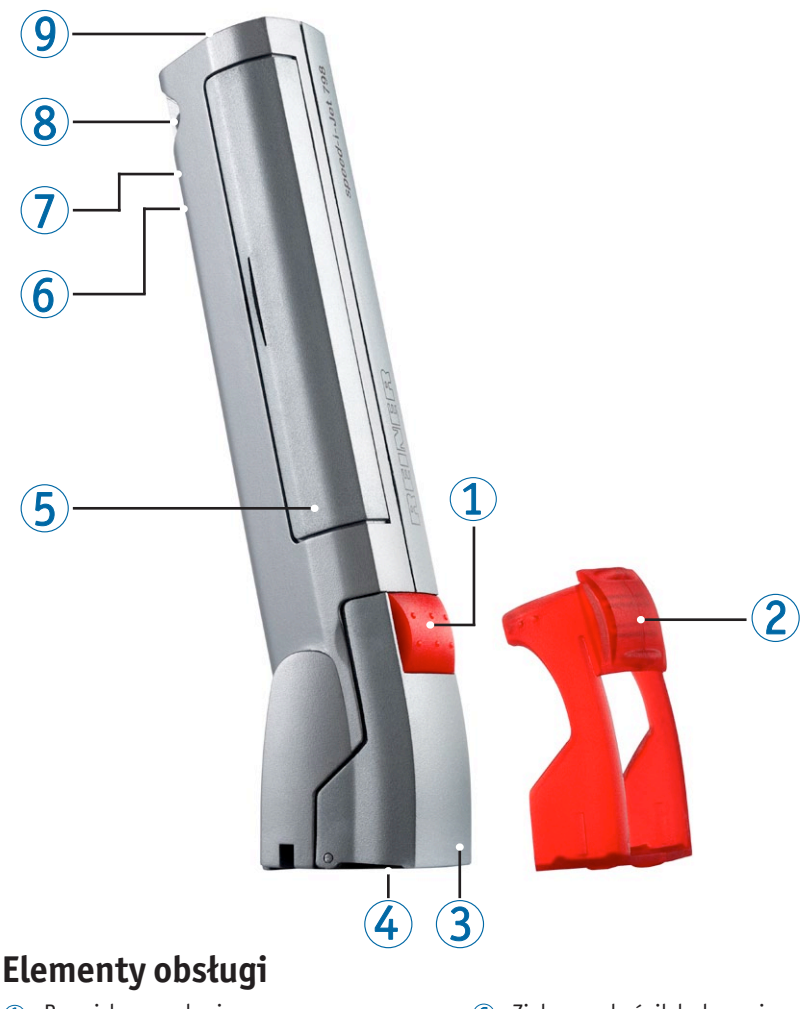

- Przycisk wyzwalania
- Zaślepka
- Klapa głowicy drukującej
- Dysza głowicy drukującej
- Wnęka na akumulator
- Zielony wskaźnik ładowania
- Mini złącze USB
- 8 Zaczep mocujący
- Czerwona dioda świetlna LED

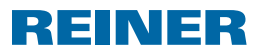

# **Istotne wskazówki**

Przed pierwszym uruchomieniem urządzenia *speed*-i-Jet 798 należy dokładnie przeczytać niniejszą instrukcję eksploatacji, a w szczególności wskazówki dotyczące bezpieczeństwa. Dzięki temu można zapobiec - dla własnego bezpieczeństwa i uniknięcia uszkodzeń urządzenia - wątpliwościom przy obsłudze stempla elektrycznego i powiązanym z tym ryzykiem.

# **1. Dla Państwa bezpieczeństwa**

# **1.1 Opis symboli**

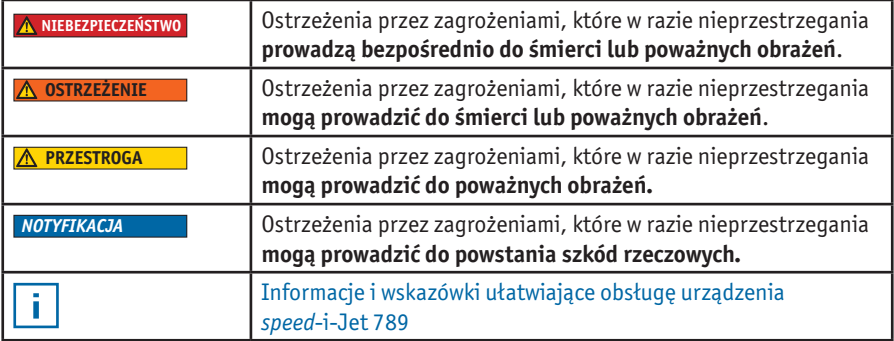

## **1.2 Wskazówki dotyczące bezpiecznego użytkowania akumulatorków**

ĩ.

Akumulatorki podlegają procesowi zużycia. Z tego względu nie można zapewnić okresu eksploatacji dłuższego niż sześć miesięcy.

#### **OSTRZEŻENIE**

Niebezpieczeństwo wybuchu w razie kontaktu z ogniem.

▶ Nie wolno wrzucać akumulatorków do ognia.

#### **PRZESTROGA**

W razie stosowania niewłaściwych akumulatorków lub baterii nieprzeznaczonych do ponownego ładowania istnieje niebezpieczeństwo zranienia na skutek zniszczenia osłony akumulatora.

 $\triangleright$  Stosować wyłącznie akumulatorki przewidziane dla tego urządzenia!

## **Utylizacja**

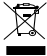

 $\widehat{\mathbb{X}}$  Nie wyrzucać zużytych, uszkodzonych akumulatorów wraz z odpadkami domowymi.

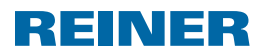

# **1.3 Bezpieczna eksploatacja głowic drukujących**

#### **OSTRZEŻENIE**

Zagrożenia dla zdrowia na skutek połknięcia tuszu.

- $\blacktriangleright$  Nie połykać!
- $\triangleright$  Głowice drukującą przechowywać w miejscu niedostępnym dla dzieci!

## **1.4 Wskazówki dotyczące bezpieczeństwa dla** *speed***-i-Jet 798**

#### **OSTRZEŻENIE**

Niebezpieczeństwo oślepnięcia w razie kontaktu tuszu z oczami.

 $\blacktriangleright$  Nie ustawiać urządzenia *speed*-i-Jet 798 dyszą głowicy drukarskiej ustawioną  $\bigcirc$ w kierunku twarzy drugiej osoby!

#### **PRZESTROGA**

Niebezpieczeństwo potknięcia się i uszkodzenia urządzenia przez swobodnie ułożone w pomieszczeniu przewody urządzenia.

 $\blacktriangleright$  Układać przewody urządzenia w taki sposób, aby nie stanowiły źródła zagrożenia!

#### *NOTYFIKACJA*

Uszkodzenie urządzenia w razie niewłaściwego transportu.

 $\triangleright$  Stosować wyłącznie opakowanie, które zapewnia urządzeniu ochronę przed uderzeniami.

#### *NOTYFIKACJA*

Uszkodzenie urządzenia na skutek zawilgocenia.

**Przed uruchomieniem poczekać, aż urządzenie osiągnie temperaturę pomieszczenia** i bedzie absolutnie suche!

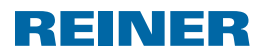

# **2. Przygotowanie**

## **2.1 Osadzanie akumulatorków**

### **Sposób postępowania**

- $\triangleright$  Otworzyć wnękę  $\bigcirc$  na akumulatorki.
- $\blacktriangleright$  Zwracając uwagę na prawidłowe umiejscowienie biegunów osadzić akumulatorki.
- $\blacktriangleright$  Zamknąć wnękę na akumulatorki.

# **2.2 Ładowanie akumulatorków**

 $\blacktriangleright$  Mini złącze USB  $\oslash$  połączyć przewodem USB z komputerem.

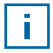

Czas ładowania wynosi ok. 3 godziny. Akumulatorki są naładowane, gdy nie świeci się 6 zielony wskaźnik ładowania.

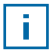

Po pierwszym całkowitym naładowaniu akumulatorki nie osiągają swojej pełnej pojemności. Pełna pojemność osiągana jest po kilkakrotnym całkowitym rozładowaniu i naładowaniu.

# **2.3 Osadzanie głowicy drukującej**

- $\blacktriangleright$  Usunąć  $\oslash$  zaślepkę.
- $\triangleright$  Otworzyć klapę  $\hat{3}$  głowicy drukującej.
- $\triangleright$  Osadzić głowicę drukującą.
- $\triangleright$  Zamknąć klapę  $\overline{3}$  głowicy drukującej.

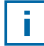

Wymiana głowicy drukującej jest konieczna, gdy nadruk jest blady i niekompletny.

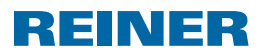

# **3. Aplikacja oprogramowania PCset**

## **3.1 Instalowanie oprogramowania**

- ▶ Do napędu płyt CD lub DVD włożyć płytę CD z programem.
- $\blacktriangleright$  Jeżeli program instalacyjny nie uruchamia się automatycznie, otworzyć plik "**setup.exe"**.
- ▶ Wykonywać polecenia programu instalacyjnego.

# **3.2 Pierwsze kroki**

### **Uruchomienia oprogramowania**

f Kliknąć dwukrotnie symbol *speed*-i-Jet 798 PCset.

## **Powierzchnia programu**

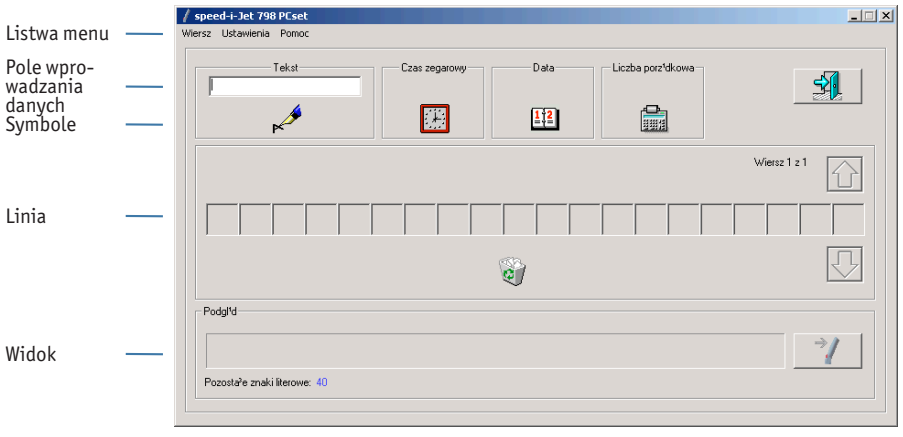

- Symbole dla **tekstu , czasu zegarowego** , **daty** , **daty** Ť. i **numeratora m**ożna umieszczać za pomocą Drag and Drop w linii. Na powierzchni programu Państwa projekt wskazywany jest w zakładce widok.
	- Dwukrotne kliknięcie **symboli** umożliwia dokonanie dalszych ustawień. Informacje dotyczące możliwości ustawiania znajdują się w zakładce **pomoc**.

f l

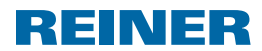

# **3.3 Projektowanie przykładowego nadruku**

Sporządzić przykładowy nadruk w następujący sposób.

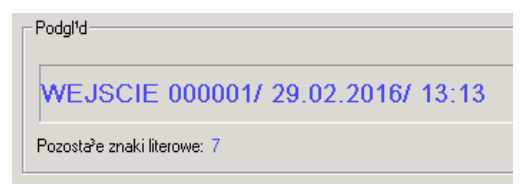

- f Kliknąć **pole wprowadzania**.
- ▶ Wprowadzić "WEJŚCIE".
- **E** Kliknąć symbol dla **tekstu k**ierzytrzymać naciśnięty przycisk myszki. Przeciągnąć na pierwsze miejsce **linii** i puścić przycisk myszki.
- **F** Symbol dla **numeratora minicipal przeciągnąć do linii** w taki sam sposób.

Numerator służy do bieżącego numerowania.

**F** W taki sam sposób postępować z symbolami dla **daty <b>interp**ie **czasu zegarowego** ...

Zwrócić uwagę na ukośniki. Wprowadzane są tak samo jak słowo "WEJŚCIE".

Państwa **linia** powinna wyglądać tak jak pokazano na poniższym rysunku.

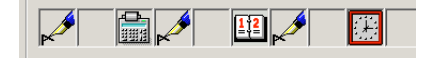

# **3.4 Przeniesienie nadruku na** *speed***-i-Jet 798**

### **Połączyć** *speed***-i-Jet 798 z komputerem.**

- **Mini wtyczke USB wsunąć do mini złącza USB**  $\widehat{\mathcal{D}}$  **poniżej wnęki na akumulator urządzenia** *speed*-i-Jet 798.
- ▶ Wtyczkę USB połączyć z wolnym gniazdem USB w komputerze.
- Kliknąć po prawej stronie obok Widoku symbol  $\Rightarrow$  umożliwiający przeniesienie nadruku. Pojawia się menu przenoszenia.
- $\blacktriangleright$  Kliknać OK. Nadruk zostaje przeniesiony.

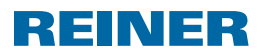

## **3.5 Drukowanie**

- ▶ Odłączyć przewód USB od *speed*-i-Jet 798.
- $\blacktriangleright$  Usunać 2 zaślepke.
- f Umieścić urządzenie *speed*-i-Jet 798 w dłoni jak ołówek.
- **•** Przytrzymać naciśnięty  $\Phi$  przycisk wyzwalania i przesunąć urządzenie wraz z dyszą głowicy drukującej  $\overline{4}$  po powierzchni przeznaczonej do druku.

Obraz pisma jest zależny od prędkości przesuwania urządzenia *speed*-i-Jet 798 po powierzchni. Informacje dotyczące możliwości ustawienia znajdują się w zakładce **pomoc**.

# **4. Dane techniczne & akcesoria**

# **4.1 Tabliczka znamionowa**

Przed podłączeniem urządzenia zwrócić uwagę na tabliczkę znamionową. Tabliczka znamionowa znajduje się po wewnętrznej stronie klapy głowicy drukującej  $(3)$ .

### **Oznakowania:**

f.

- $Nr = numer$  serviny
- $\bullet$   $\epsilon$  = *speed*-i-Jet 798 spełnia wymagania dyrektywy WE 2004/108/WE. Urządzenie posiada oznakowanie CE.

# **4.2 Transport i utylizacja**

### **Transport**

Starannie przechowywać opakowanie urządzenia *speed*-i-Jet 798, gdyż służy do ochrony podczas transportu.

## **Utylizacja**

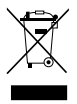

Dyrektywa 2002/96/WE (WEEE) Urządzenia elektryczne i elektroniczne oraz akumulatory nie mogą być wyrzucane z resztkami lub odpadkami domowymi. Prosimy o utylizację zużytych urządzeń w sposób ekologiczny.

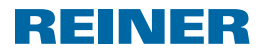

# **4.3 Elementy wyposażenia dodatkowego (akcesoria)**

Wkład Inkjet: Numer zamówienia: 801307-000

Zewnętrzny element sieciowy do ładowania: Numer zamówienia: 798091-000 (wersja Euro) Numer zamówienia: 798091-100 (wersja dla Wielkiej Brytanii) Numer zamówienia: 798091-200 (wersja dla USA) Numer zamówienia: 798091-300 (wersja dla Australii)

# **5. Kontakt**

## **Ernst Reiner GmbH & Co. KG**

Baumannstr. 16 78120 Furtwangen / Niemcy Telefon: +49 7723 657-0 Faks: +49 7723 657-200 E-mail: reiner@reiner.de www.reiner.de

© 2012 Ernst Reiner GmbH & Co. KG

Wszystkie prawa zastrzeżone. Tłumaczenia, druk i pozostałe formy powielania niniejszej instrukcji obsługi, także fragmentaryczne i bez względu na formę wymagają naszej jednoznacznej, pisemnej zgody. Zastrzegamy sobie prawo do wprowadzania zmian niniejszej instrukcji obsługi bez wcześniejszej zapowiedzi. Niniejsza instrukcja obsługi została przygotowana z najwyższą starannością, jednakże nie ponosimy odpowiedzialności za błędy i wady, oraz za wynikające z nich skutki.

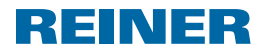

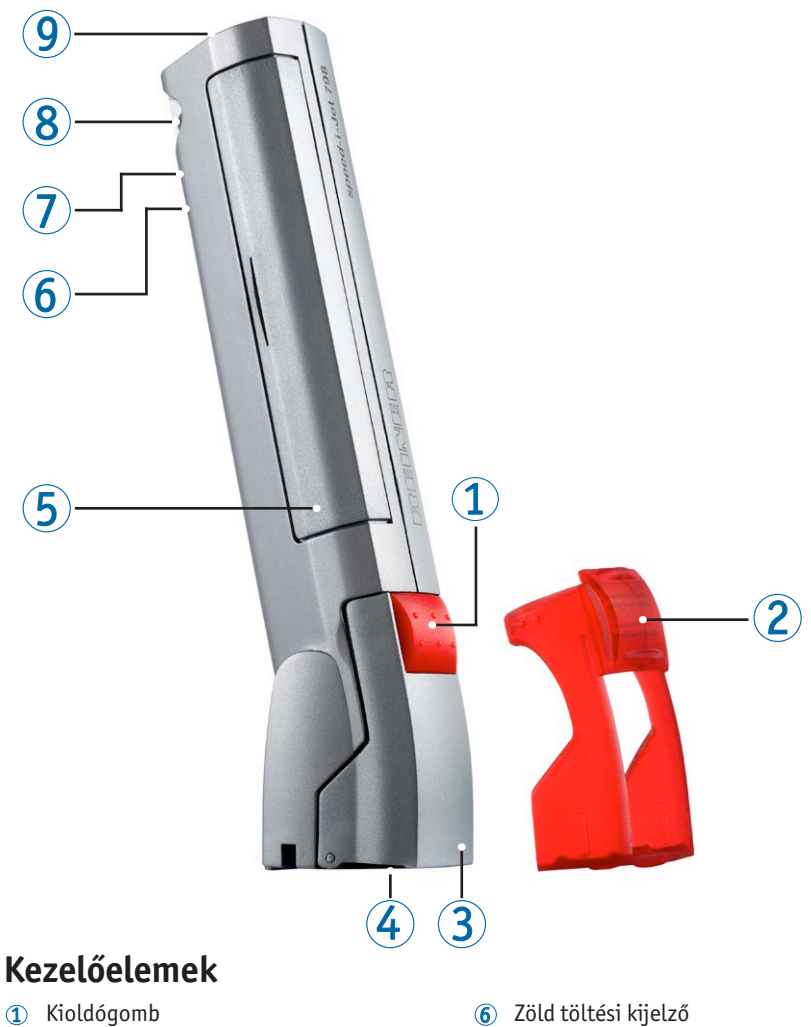

- Védősapka
- Nyomtatófej fedél
- Nyomtatófej
- Akkutartó
- 
- Mini USB-csatlakozó
- Rögzítőgyűrű
- Piros LED

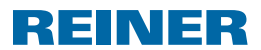

# **Fontos tudnivalók**

A *speed*-i-Jet 798 üzembehelyezése előtt olvassa el alaposan a használati útmutatót és ügyeljen különösen a biztonsági előírásokra. Ezzel elkerüli a készülék esetleges megrongálódását, a bélyegző bizonytalan kezelését és az ezzel kapcsolatos biztonsági kockázatot.

# **1. Az Ön biztonsága érdekében**

# **1.1 Jelmagyarázat**

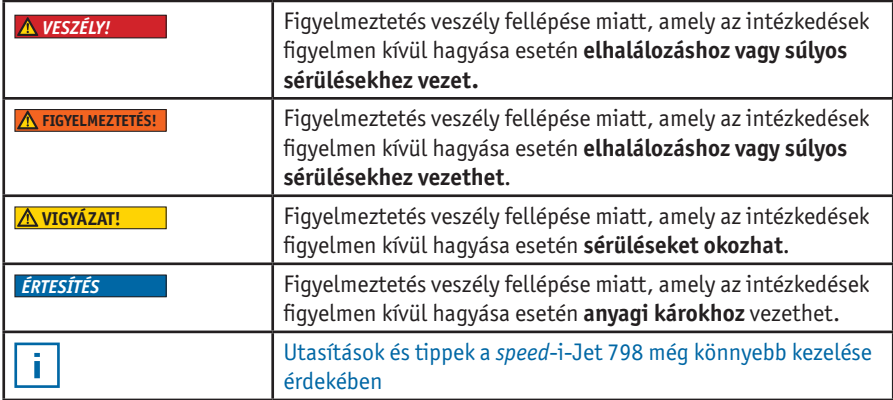

# **1.2 Akkura vonatkozó biztonsági előírások**

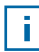

Az akkuk idővel elhasználódnak. Ebből az okból kifolyólag hat hónapnál hosszabb élettartam nem garantálható.

#### **FIGYELMEZTETÉS!**

Robbanásveszély tűzzel történő érintkezés esetén.

 $\blacktriangleright$  Soha ne dobja az akkut a tűzbe.

#### **VIGYÁZAT!**

Nem megfelelő akkuk vagy nem újra tölthető elemek használata balesetveszélyes az akkuburkolat megrongálódása esetén.

Kizárólag csak a készülékhez előírt akkut használjon!

## **Hulladékeltávolítás**

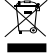

A használt, sérült akkukat ne helyezze a háztartási hulladékgyűjtőbe.

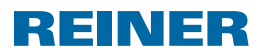

# **1.3 A nyomógombok biztonságos kezelése**

#### **FIGYELMEZTETÉS!**

A tinta lenyelése egészségügyi károkat okozhat.

- $\blacktriangleright$  Ne nyelie le!
- $\triangleright$  Gyerekek elől zárja el a kioldó gombot!

## **1.4 Biztonsági utasítások a** *speed***-i-Jet 798-hoz**

#### **FIGYELMEZTETÉS!**

A tinta szembe kerülése vakságot okozhat.

► Ne tartsa a *speed*-i-Jet nyomtatófej fúvókáját személyek 4 arcának a közelébe!

#### **VIGYÁZAT!**

Botlás és a készülék megrongálódásának veszélye, a készülék szabadon fekvő vezetékei esetén.

▶ Úgy fektesse le a készülék vezetékeit, hogy ne legyenek balesetveszélyesek!

#### *ÉRTESÍTÉS*

A készülék megrongálódása szakszerűtlen szállítás esetén.

 $\blacktriangleright$  Kizárólag olyan csomagolást használjon, amely ütődés és ütés ellen védi a készüléket!

#### *ÉRTESÍTÉS*

Készülék megrongálódása nedvesség esetén.

 $\blacktriangleright$  Üzembe helyezés előtt várja meg, amíg a készülék eléri a szobahőmérsékletet és teljesen száraz!

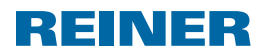

# **2. Előkészítés**

## **2.1 Akku behelyezése**

### **Eljárási mód**

- $\blacktriangleright$  Akkufedél  $\bigcirc$  felnyitása.
- $\blacktriangleright$  Ügyeljen a helyes pólusokra.
- $\blacktriangleright$  Zária be az akkufedelet!

# **2.2 Akku feltöltése**

**Kapcsolja össze a számítogéppel a mini USB-csatlakozót**  $\widehat{\mathcal{D}}$  **az USB-kábelen keresztül.** 

Feltöltési idő ca. 3 óra. Az akku akkor van feltöltve, ha elalszik a zöld kijelző  $\circledast$ .

Az első teljes feltöltés után még nem éri el az akku a teljes kapacitását A teljes kapacitás elérése az akku többszöri lemerülése és feltöltése után történik meg.

# **2.3 Nyomtatófej behelyezése**

- $\triangleright$  Távolítsa el a védőkupakot  $(2)$ .
- $\blacktriangleright$  Nyomtatófej fedélenek  $\textcircled{3}$  felnyitása.
- $\blacktriangleright$  Nyomtatófej behelyezése.
- $\blacktriangleright$  Nyomtatófej fedelének  $\textcircled{3}$  bezárása.

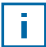

ĩ.

î.

Cserélje ki a nyomtatófejet, ha a lenyomat halványan vagy hiányosan látható.

# REINER

# **3. Szoftver szett**

# **3.1 Szoftver telepítése**

- ▶ Helyezze a programtelepítő-CD-t a CD vagy DVD olvasóba.
- $\blacktriangleright$  Ha nem indul el a telepítő program automatikusan, akkor futassa a "setup.exe" fájlt.
- ▶ Kövesse a telepítő program utasításait.

# **3.2 Első lépések**

### **A szoftver elindítása**

**ismer kattintson kétszer a** *speed***-i-Jet 798 számítógép-szett** <sub>speed</sub><sub>j-bet 798</sub> ikonra.

## **Programozási felület**

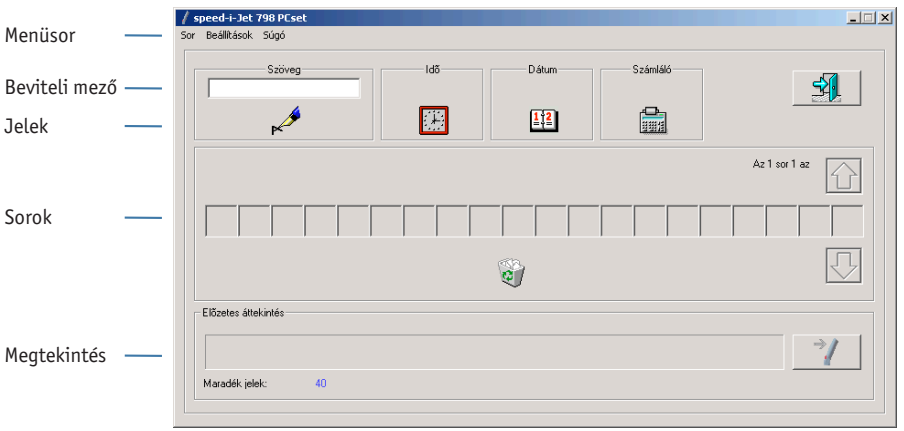

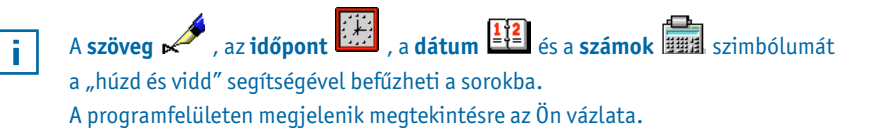

Kétszeri kattintással a **jelekre**, további beállításokat végezhet. A **súgó** további beállítási információkkal szolgál.

j.

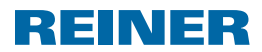

# **3.3 Minta-lenyomat készítése**

Minta-lenyomat elkészítése a következő formában.

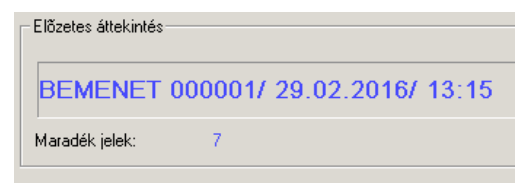

- **►** Kattintson a **bevitel-mezőbe**
- Adja meg a "BEMENET"-et
- f Kattintson a **szöveg** szimbólumára és tartsa nyomva az egeret. Húzza a sor első pozíciójára és engedje el az egeret.
- Húzza ugyanígy a **szám-**szimbólumokat **fülgyi** a kívánt sorba.

Ez a szimbólum a folytatólagos számozást szolgálja.

f Alkalmazza ugyanígy a **dátum** és az **időpont** szimbólumokat.

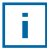

Ügyeljen a ferdevonalakra Ezeket ugyanúgy kell befűzni mint a "BEMENET"-et.

A **sorainak** a következő ábra szerint kell kinéznie:

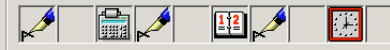

## **3.4 Vigye át a lenyomatot a** *speed***-i-Jet 798-ra**

### **Kapcsolja össze a** *speed***-i-Jet 798-at a számítógépével.**

- **►** Helyezze a mini USB-csatlakozót ⑦ a minI USB csatlakozóba a speed-i-Jet 798 akkufedél alatti részénél!
- ▶ Az USB csatlakozót helyezze a számítógépe szabad USB-csatlakozójába.
- **Kattintson jobb oldalt a megtekintés melletti szimbólumra**  $\Rightarrow$ Megjelenik az átvitel-menü.
- $\blacktriangleright$  Kattintson az OK-ra. A lenyomat átvitelre kerül.

# REINER

# **3.5 Nyomtatás**

- ► Húzza ki az USB-kábelt a *speed*-i-Jet 798-ból.
- $\triangleright$  Távolítsa el a védőkupakot  $\mathcal{D}$ .
- ► Vegye a kezébe a *speed*-i-Jet-et, mint egy tollat!
- $\blacktriangleright$  Tartsa nyomva a kioldógombot  $\Phi$  és vezesse a készüléket a nyomógomb fúvókájával  $\bigoplus$  a nyomtatandó felületre.

Az íráskép attól a sebességtől függ, amellyel a *speed*-i-Jet 798-at a nyomtatandó felületen vezeti.

# **4. Műszaki adatok & alkatrészek**

# **4.1 Típustábla**

Ügyeljen a típustáblára a készülék bekapcsolása előtt. A típustábla a nyomógomb fedelének a belső oldalán 3 található.

### **Ez a következőket jelenti:**

- $Nr =$ sorozatszám
- 

f.

 $\cdot$   $\zeta$  = *speed*-i-Jet 798 megfelel a 2004/108/EG-irányelvek követelményeinek. Ez alapján viseli a készülék a CE jelet.

# **4.2 Szállítás és hulladékeltávolítás**

## **Szállítás**

Jól őrizze meg a *speed*-i-Jet 798 csomagolását, mivel ez védelmet nyújt szállításnál.

## **Hulladékeltávolítás**

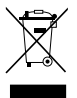

A 2002/96/EG (WEEE)irányelveknek megfelelően elektro-és elektromos készülékeket valamint akkumulátorokat nem szabad a háztartási hulladékgyűjtőbe helyezni. Kérjük ügyeljen a környezetvédelemi előírásokra használt készülékei eltávolításakor.
### *speed***-i-Jet 798**

# REINER

#### **4.3 Alkatrészek**

Inkjet tintapatron: Megrendelési szám: 801307-000

Külső hálózati töltő: Megrendelési szám: 798091-000 (Euro változat) Megrendelési szám: 798091-100 (UK változat) Megrendelési szám: 798091-200 (US változat) Megrendelési szám: 798091-300 (ausztrál)

## **5. Kapcsolat**

#### **Ernst Reiner GmbH & Co. KG**

Baumannstr. 16 78120 Furtwangen / Germany Telefon: +49 7723 657-0 Fax: +49 7723 657-200 E-Mail: reiner@reiner.de www.reiner.de

© 2012 Ernst Reiner GmbH & Co. KG

Minden jog fenntartva. Ezen használati útmutató fordításához, nyomtatásához és sokszorításához, részben is és mindegy, hogy milyen formában írásbeli engedélyünk kifejezetten szükséges. Ezen használati útmutató változtatási jogát előzetes bejelentés nélkül fenntartjuk. Ezen használati útmutató nagy gondossággal lett összeállítva, esetleges hibákért és hiányosságokért és az ebből következő károkért felelősséget nem vállalunk.

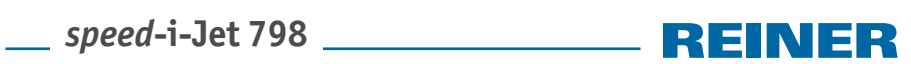

**Notes** 

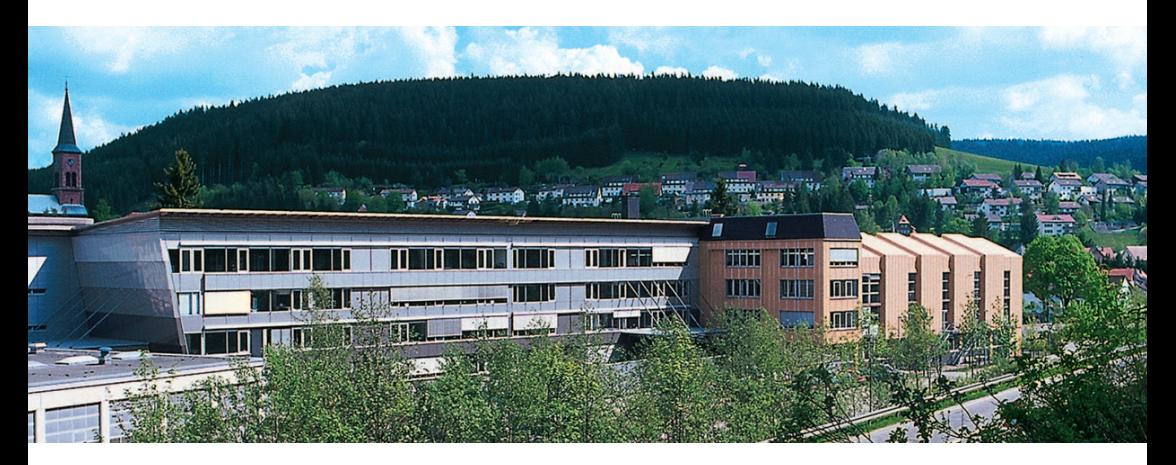

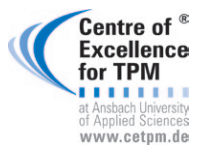

**Award for Operational Excellence**

geprüft & zertifiziert

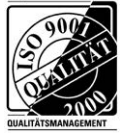

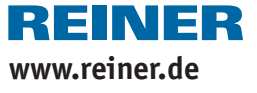